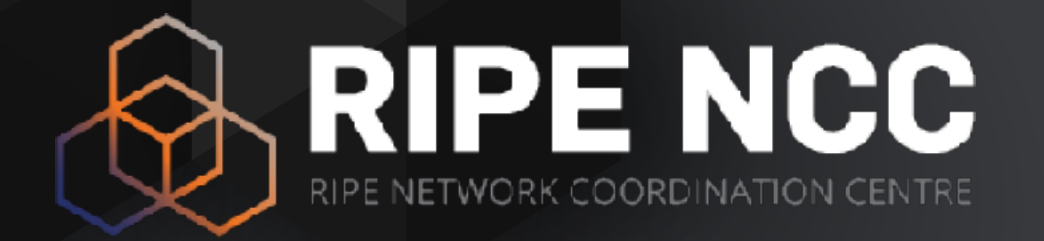

## **BGP Security** RPKI

RIPE NCC Learning & Development Massimiliano Stucchi, Ondřej Caletka

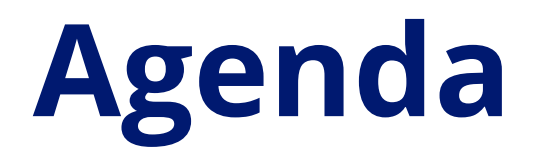

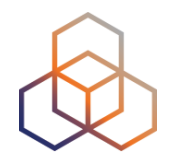

**Introduction**

**ROAs**

**Demo:** Create ROAs

**Deploying RPKI Validators**

**Demo:** Running Validators

**Validation**

**Demo:** Setting up BGP Origin Validation

**Demo:** Discarding BGP Invalids

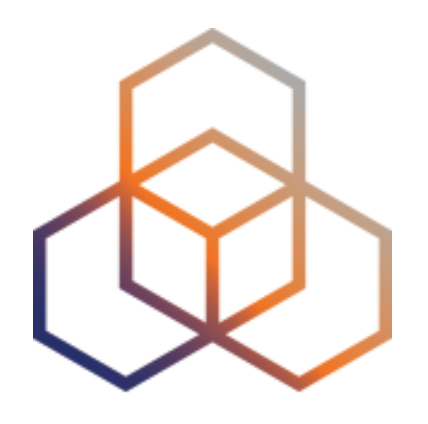

# **Introduction**

Section 1

## **Routing on the Internet**

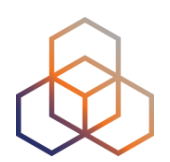

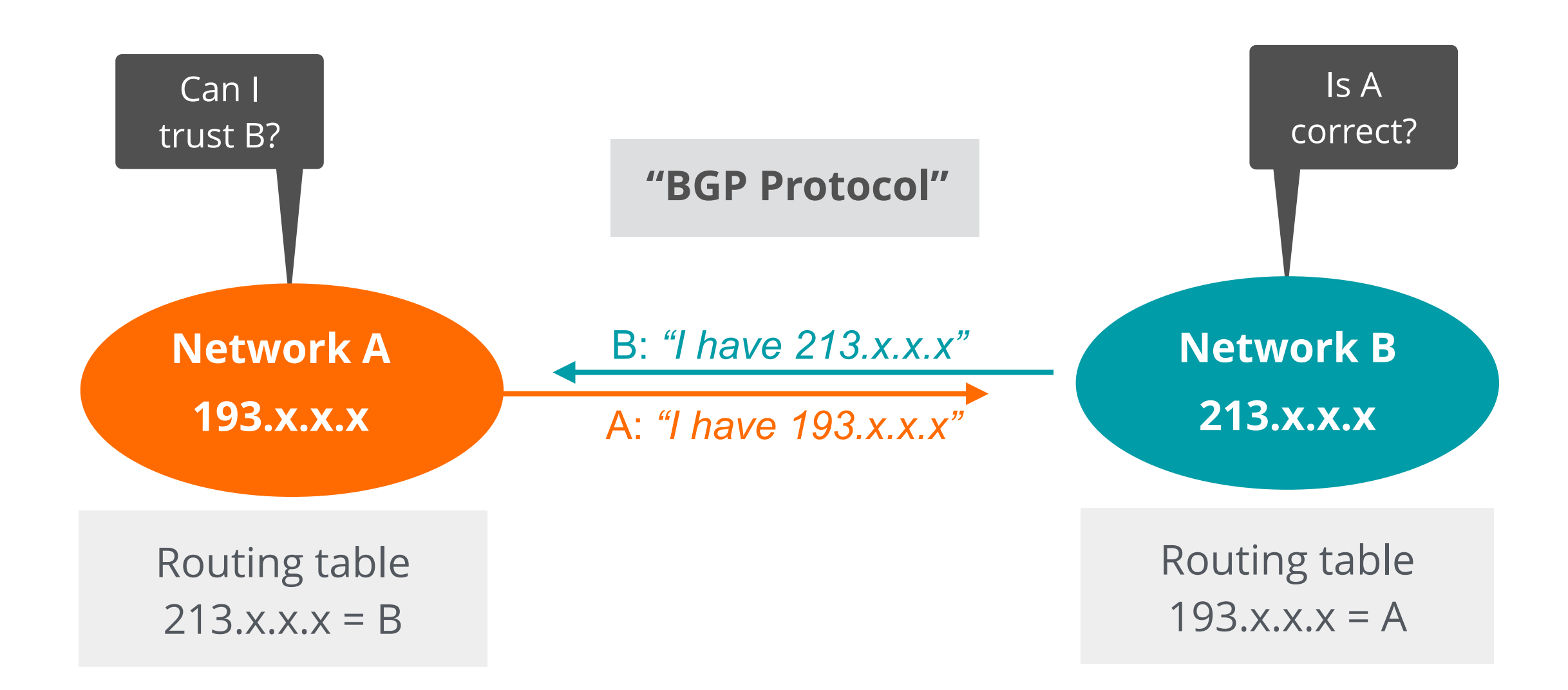

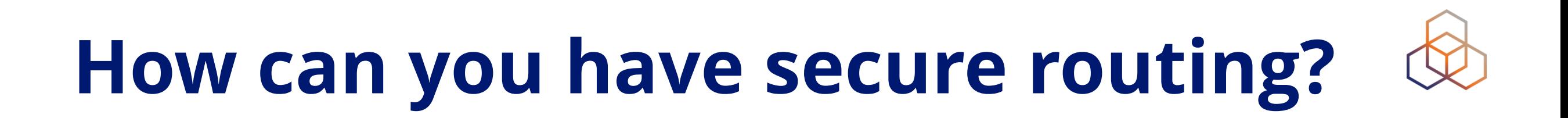

**"Internet Routing Registry"**

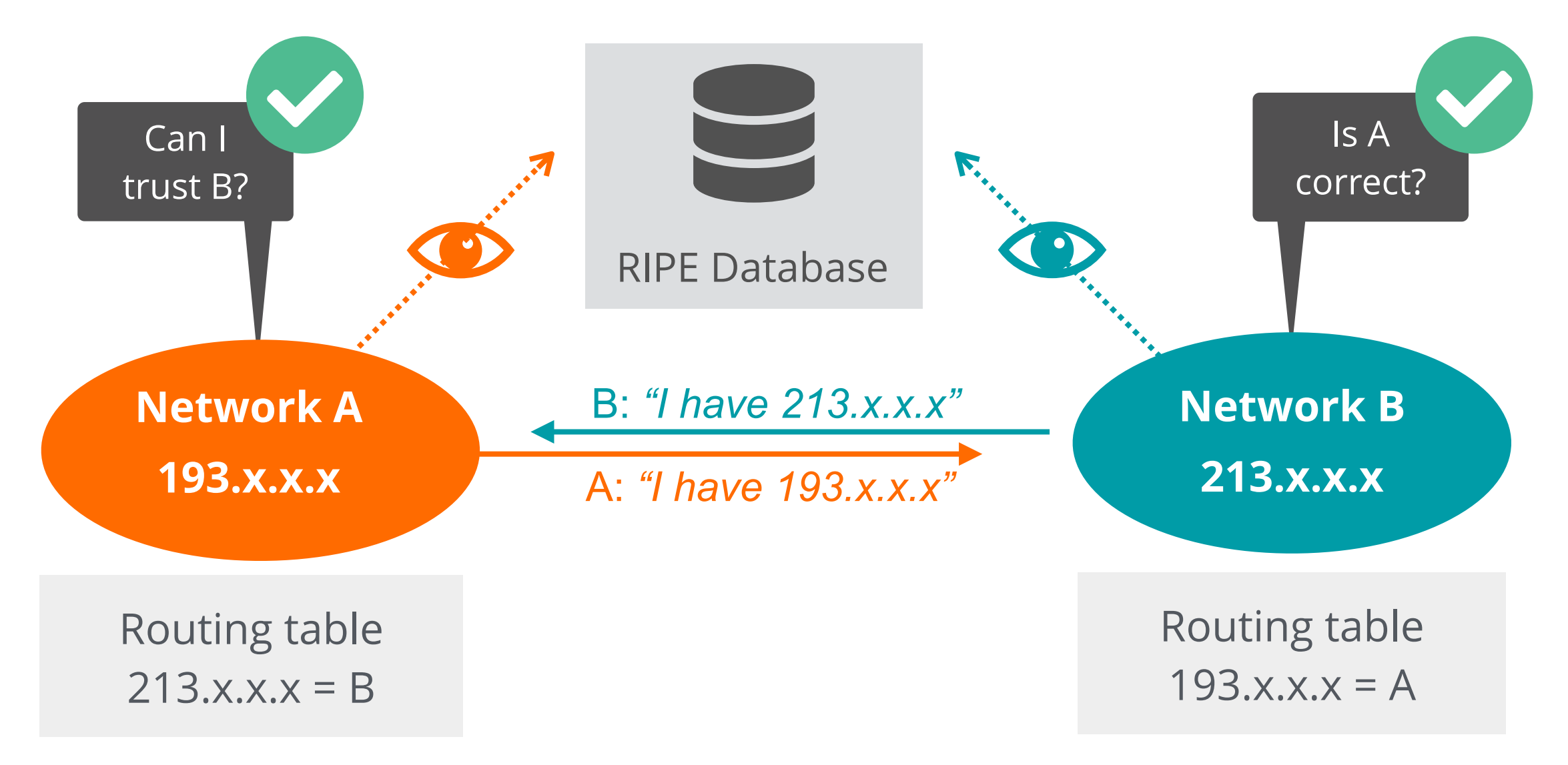

# **Question**

### Is the **Internet Routing Registry** (IRR) enough for BGP security?

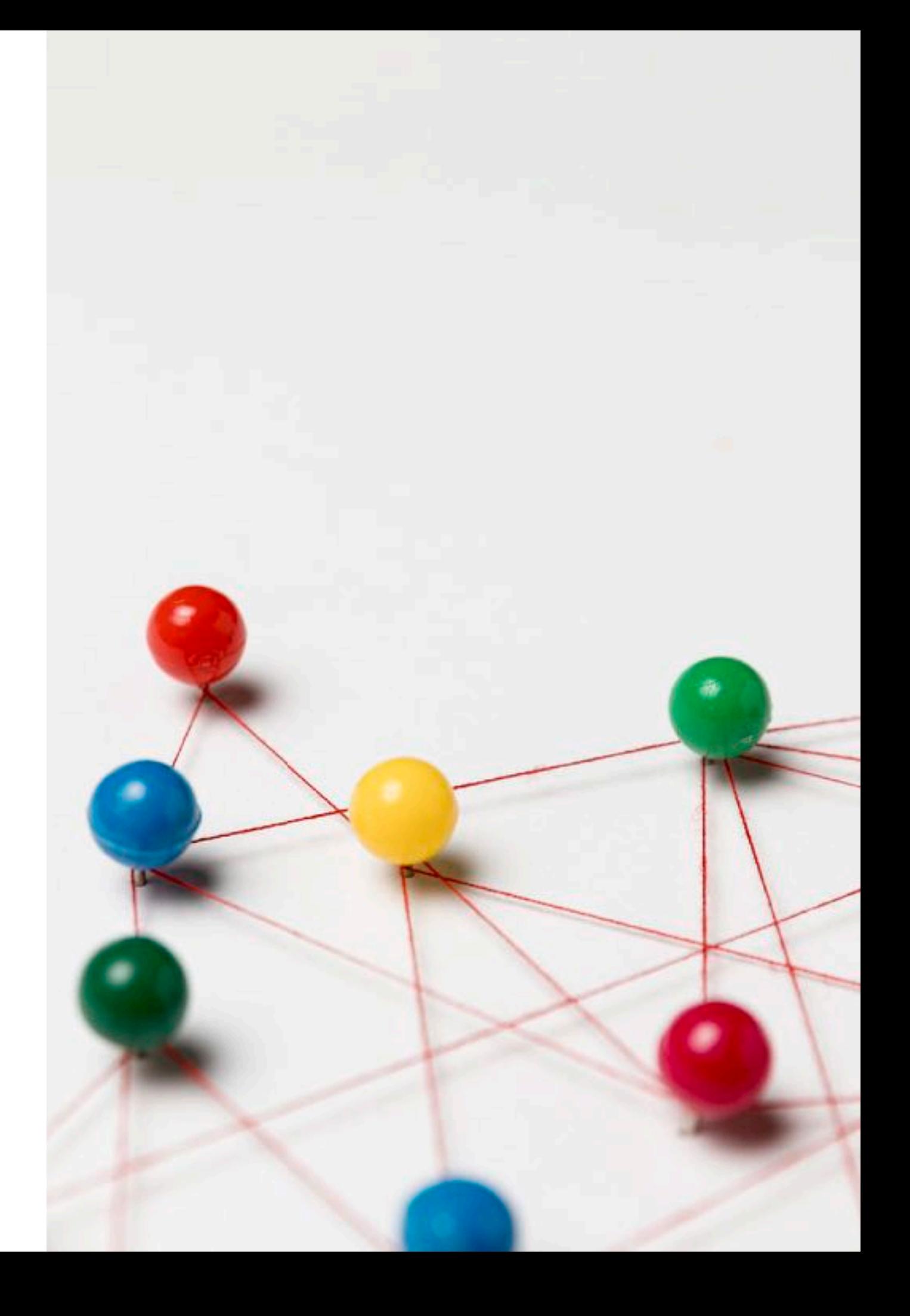

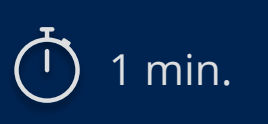

## **Problem Statement**

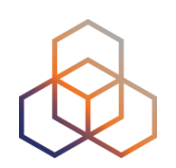

- Some IRR data **cannot** be fully trusted
	- Accuracy
	- Incomplete data
	- Lack of maintenance

- **Not** every RIR has an IRR
	- Third party databases need to be used
	- No verification of who holds IPs/ASNs

# **Resource Public Key Infrastructure**

Ties IP addresses and ASNs to public keys

Follows the hierarchy of the registries

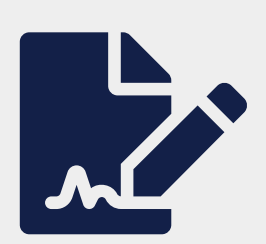

Authorised statements from resource holders

- "ASN X is authorised to announce my Prefix Y"
- Signed, holder of Y

## **A Short History**

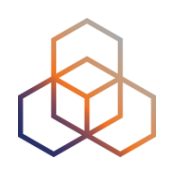

- Operated since 2008 by all RIRs
	- Community-driven standardisation (IETF)

- Adds crypto-security to IP addresses and ASNs
	- Provides **data you can trust**

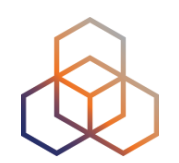

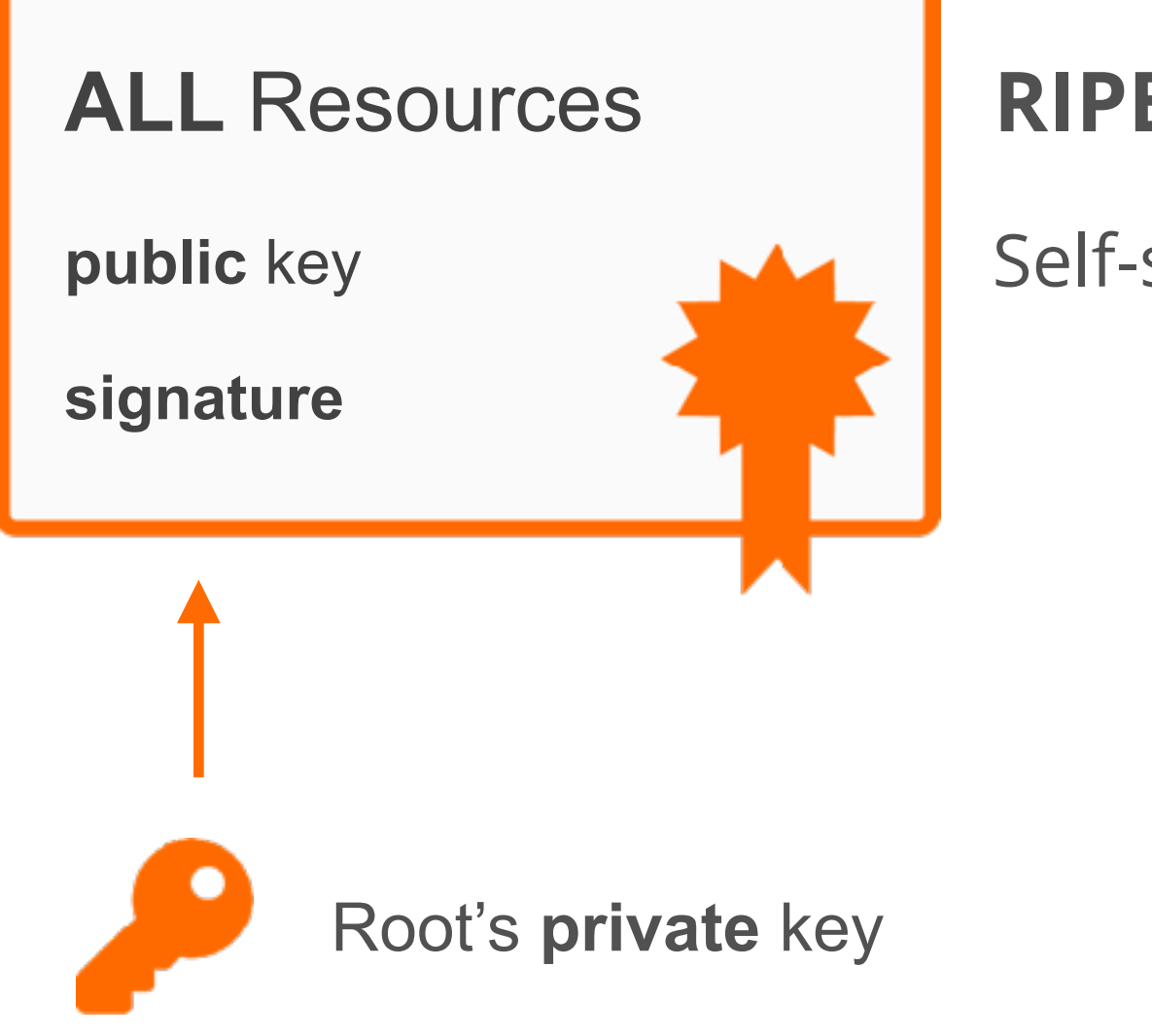

## **RIPE NCC Root Certificate**

Self-signed

![](_page_10_Picture_1.jpeg)

![](_page_10_Figure_2.jpeg)

## **LIR Certificate**

Signed by the Root private key

![](_page_11_Figure_1.jpeg)

![](_page_11_Figure_2.jpeg)

![](_page_12_Picture_0.jpeg)

# **ROAs**

Section 2

## **Elements of RPKI**

![](_page_13_Picture_1.jpeg)

![](_page_13_Figure_2.jpeg)

![](_page_13_Picture_3.jpeg)

### **Verifying others**

## **Elements of RPKI**

![](_page_14_Picture_1.jpeg)

![](_page_14_Figure_2.jpeg)

![](_page_14_Picture_3.jpeg)

### **Verifying others**

# **Question**

### Have you created **RPKI ROAs** for your prefixes?

![](_page_15_Picture_2.jpeg)

![](_page_15_Picture_3.jpeg)

## **What is a ROA ?**

![](_page_16_Picture_1.jpeg)

An **authorised statement** from a resource holder

**ROA**

**Prefix Origin** **Prefix**  is authorised to be announced **AS Number**

![](_page_17_Picture_0.jpeg)

- LIRs can create a ROA for their resources
- Multiple ROAs can exist for the same prefi<sup>x</sup>
- ROAs can overlap

## **What is in a ROA ?**

![](_page_18_Figure_1.jpeg)

![](_page_18_Figure_2.jpeg)

![](_page_19_Picture_0.jpeg)

## **How should we use max-length?**

![](_page_20_Picture_1.jpeg)

You created a single ROA authorising the entire /22

#### **Max length**

![](_page_20_Figure_4.jpeg)

**/22**

![](_page_20_Figure_6.jpeg)

## **How should we use max-length?**

![](_page_21_Figure_1.jpeg)

Create ROAs for BGP announcements only

#### **Max length**

![](_page_21_Figure_4.jpeg)

**/22**

![](_page_21_Figure_6.jpeg)

# **Quiz time!**

Which information is correct about **max-length?**

- **A.** It is an optional field
- **B.** It is a mandatory field, you cannot leave it empty
- **C.** It is the maximum pre fixlength a ROA is authorized to advertise
- **D.** It is the maximum pre fix length you can announce in BGP

![](_page_22_Picture_6.jpeg)

![](_page_22_Picture_7.jpeg)

# **Quiz time!**

According to this ROA, which announcements will be considered as **valid** and **accepted** by the router?

- **A.** 193.0.24.0/22
- **B.** 193.0.24.0/23
- **C.** 193.0.26.0/24
- **D.** 193.0.24.0/24
- **E.** 193.0.25.0/24

## **ROA**

**Prefix:** 193.0.24.0/23 **Origin:** AS65530 **Max-length:** /24

![](_page_23_Picture_9.jpeg)

## **ROA Signature**

![](_page_24_Picture_1.jpeg)

### **ROA**

**signature**

### **Prefix**  is authorised to be announced by **AS Number**

![](_page_24_Picture_5.jpeg)

![](_page_25_Picture_1.jpeg)

![](_page_25_Figure_2.jpeg)

## **RPKI Certificate Structure**

![](_page_26_Picture_1.jpeg)

Certificate hierarchy follows allocation hierarchy

![](_page_26_Figure_3.jpeg)

## **Hosted or Delegated RPKI**

![](_page_27_Figure_1.jpeg)

![](_page_27_Figure_2.jpeg)

## **Hosted RPKI**

![](_page_28_Figure_1.jpeg)

- RIR hosts a CA and signs all ROAs
- Automate signing and key rollovers
- Allows you focus on creating and publishing ROAs

# **Delegated RPKI**

![](_page_29_Picture_1.jpeg)

- Run your own Certificate Authority software
	- Dragon Research Labs, RPKI Toolkit
	- NLnet Labs, Krill

- Setup connection with RIPE NCC CA
- Generate your LIR certificate and get it signed by parent CA

# **Logging in to the RPKI Dashboard**

![](_page_30_Picture_1.jpeg)

#### Create a Certificate Authority for bh.viacloud

### RIPE NCC Certification Service Terms and Conditions

#### Introduction

This document will stipulate the Terms and Conditions for the RIPE NCC Certification Service. The RIPE NCC Certification Service is based on Internet Engineering Task Force (IETF) standards, in particular RFC3647, "Internet X.509 Public Key Infrastructure Certificate Policy and Certification Practices Framework", RFC3779, "X.509 Extensions for IP Addresses and AS Identifiers", and the "Certificate Policy (CP) for the Resource PKI (RPKI)".

#### Article 1 - Definitions

#### Type of Certificate Authority

You can choose between asking the RIPE NCC to host your RPKI Certificate Authority (Hosted RPKI) or running your own Certificate Authority (Delegated RPKI).

Select "Hosted" if you would like the RIPE NCC to host your Certificate Authority, keys, ROAs, manifests etc. and publish the information in our repository. You will only need to maintain your ROAs in our dashboard. This is the recommended option if you are not an RPKI expert.

Select "Delegated" to run your own Certificate Authority and and to host your own keys, ROAs, manifests etc. You will need to run additional software to proceed.

- O Hosted
- $O$  Delegated

## **RPKI Dashboard**

![](_page_31_Picture_1.jpeg)

![](_page_31_Picture_11.jpeg)

![](_page_31_Picture_3.jpeg)

## **Certifying PI Resources**

![](_page_32_Figure_1.jpeg)

## **Requested and managed by PI End User or by Sponsoring LIR**

1. Complete the wizard successfully

Start the wizard to set up Resource Certification for PI End User resources

- 2. Login to <https://my.ripe.net>and request a certificate
	- Sign in with your RIPE NCC Access account
- 3. Manage your ROAs

![](_page_33_Picture_0.jpeg)

# **Questions**

![](_page_33_Picture_2.jpeg)

# **Demo!**

## **Creating ROAs**

## **It's time to try this yourself!**

![](_page_35_Figure_1.jpeg)

![](_page_35_Picture_2.jpeg)

![](_page_35_Picture_3.jpeg)

**Connect to Localcert:** https://localcert.ripe.net/#/ 3 min.
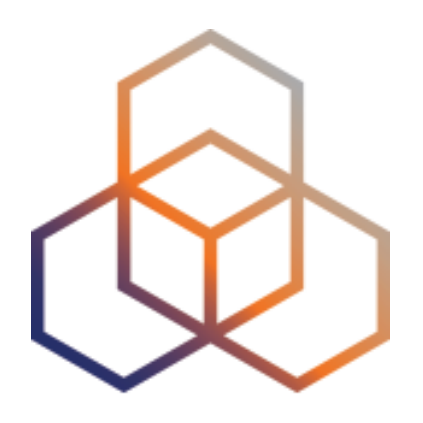

## **Deploying RPKI Validators**

Section 3

### **Elements of RPKI**

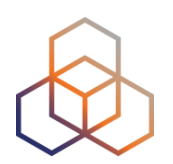

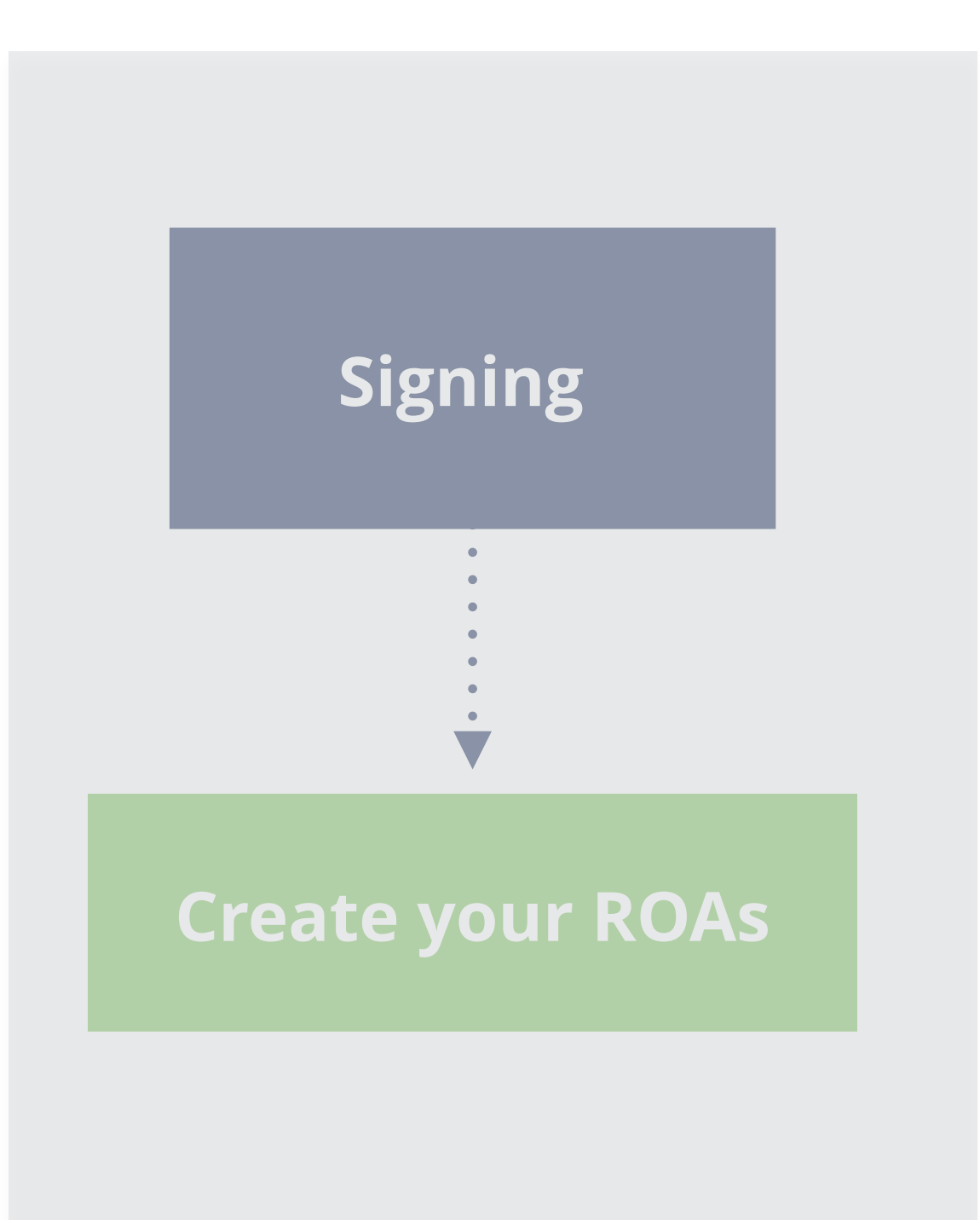

# **Validating Verifying others**

38

### **RPKI Validators**

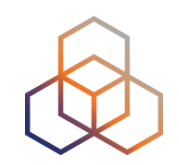

- Software that creates a local **"validated cache"** with all the **valid ROAs**
	- Downloads the RPKI repository from the RIRs
	- Validates the chain of trust of all the ROAs and associated CAs
	- Talks to routers using the RPKI-RTR Protocol

### **Trust Anchor Locator (TAL)**

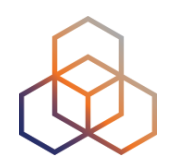

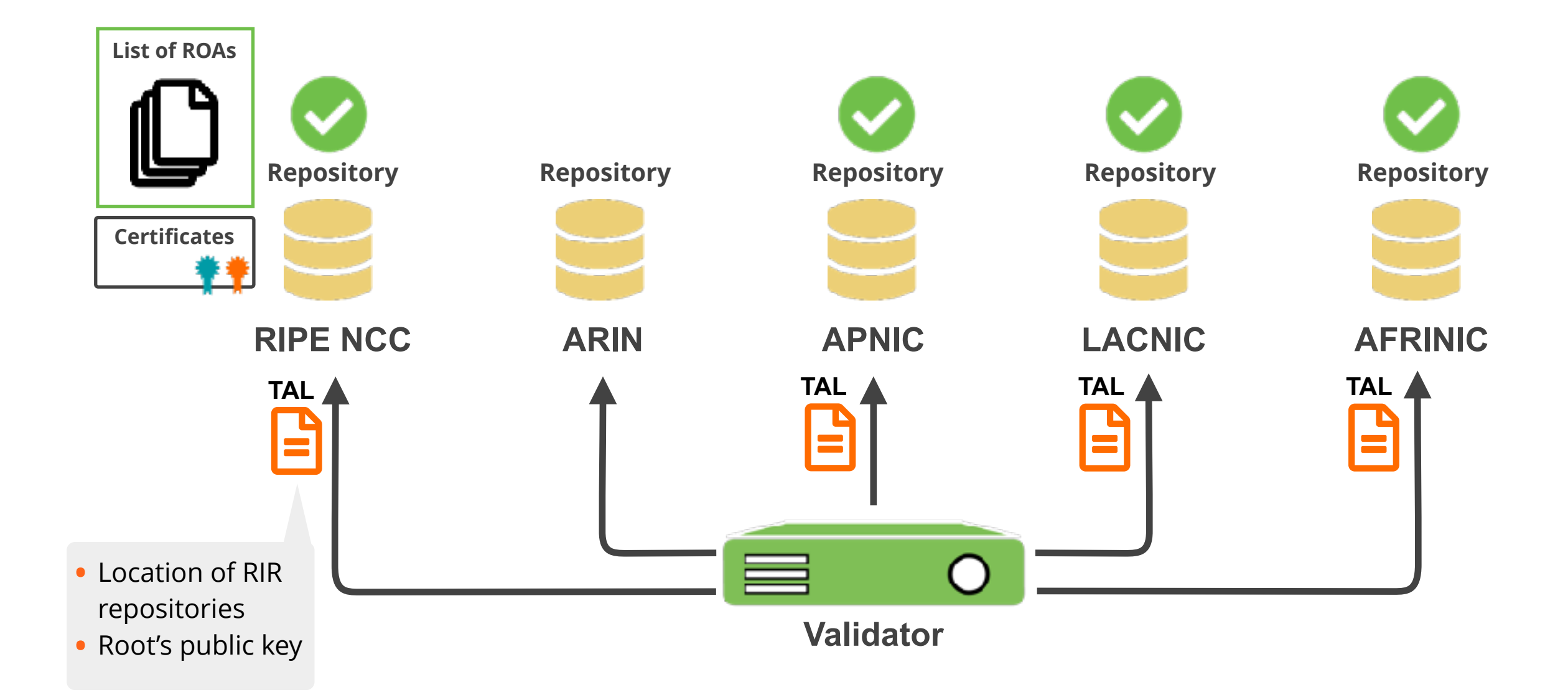

## **Relying Party**

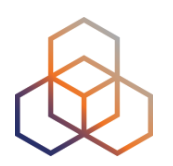

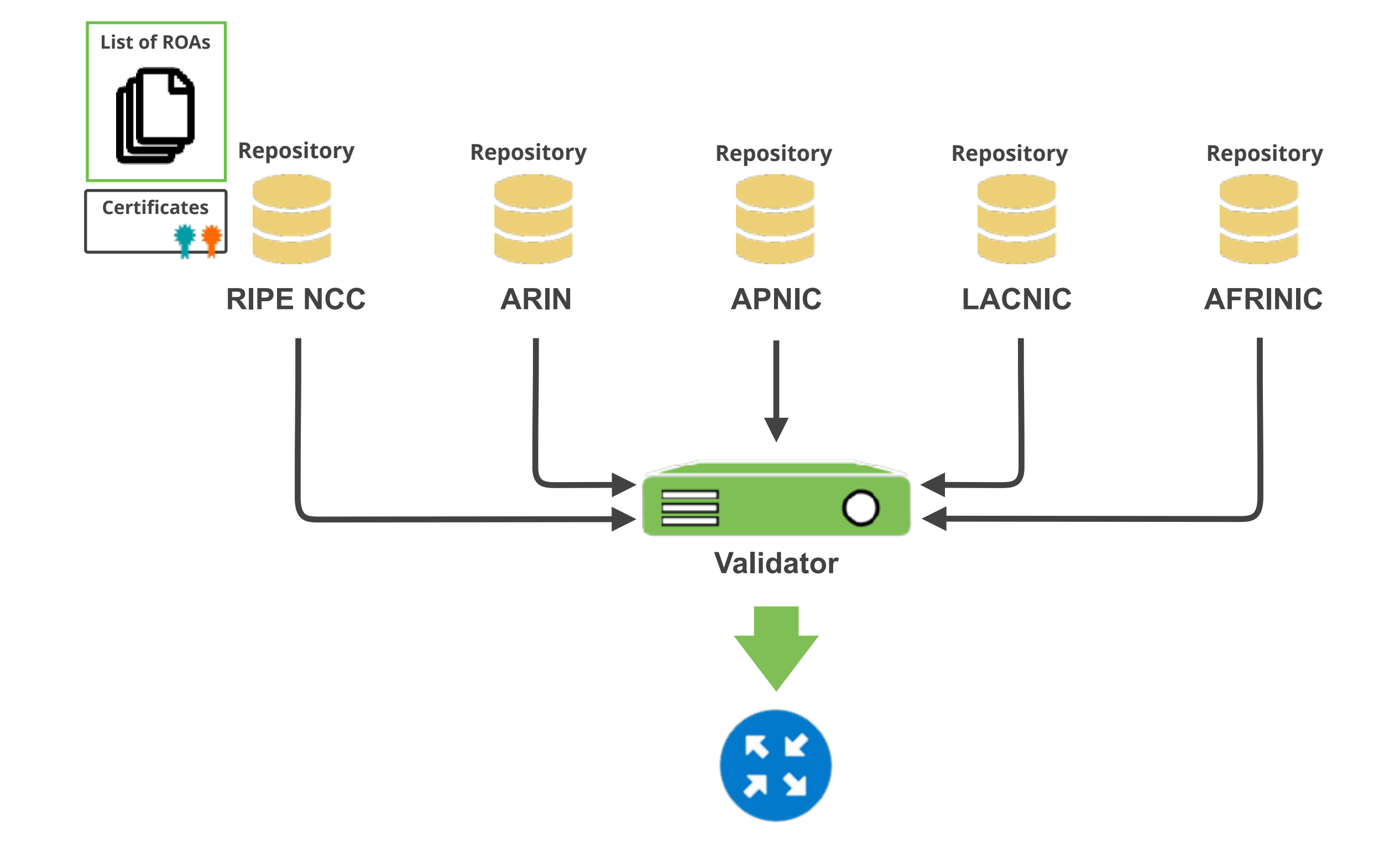

### **Relying Party**

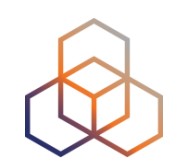

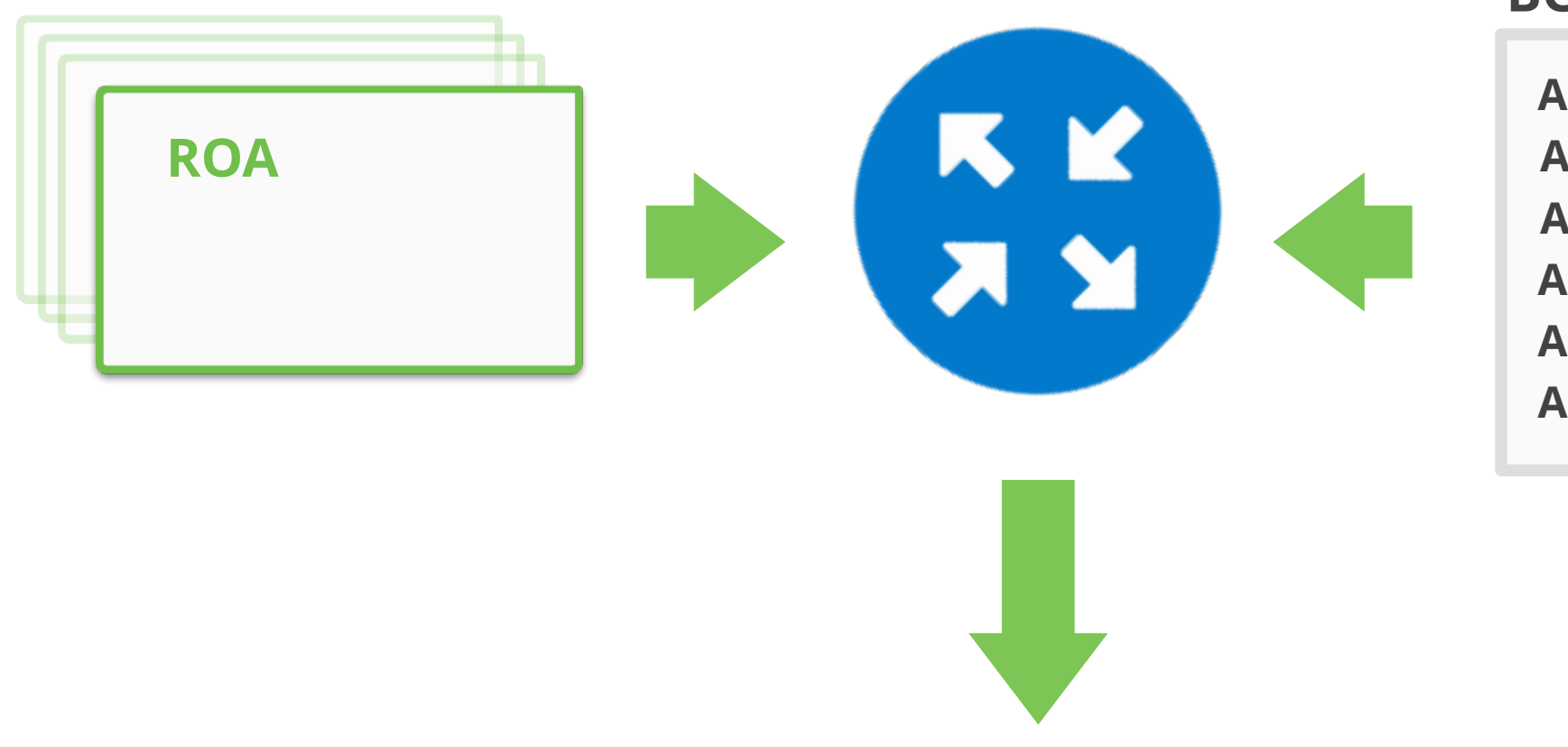

#### **BGP Announcements**

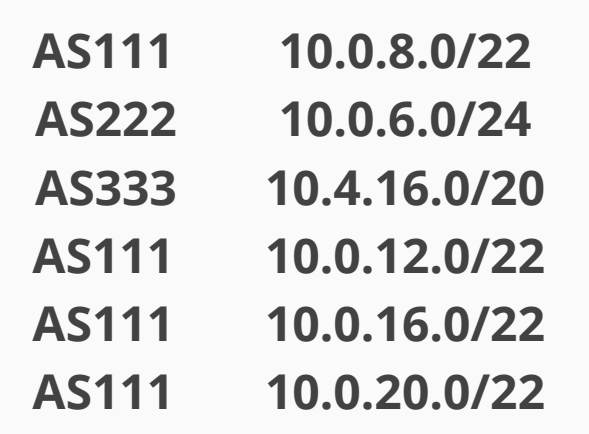

### **BETTER ROUTING DECISIONS**

## **RPKI Validator Options**

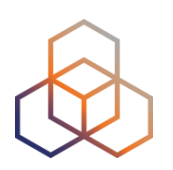

### **• Routinator**

- Built with Rust, built by NLNetlabs

### **• rpki-client**

- Part of OpenBSD project, written in C

### **• OctoRPKI**

- Cloudflare's Relying Party software, written in the Go

### **• FORT**

- Open source RPKI validator, Written in C

### **Links for Validators**

### **RPKI Validators:**

<https://github.com/NLnetLabs/routinator.git>

<https://rpki-client.org/>

[https://github.com/cloud](https://github.com/cloudflare/cfrpki#octorpki)flare/cfrpki#octorpki

https://github.com/NICMx/FORT-validator/

**For more info…**

[https://rpki.readthedocs.io](https://rpki.readthedocs.io/)

## **Demo!**

### **Running Validators**

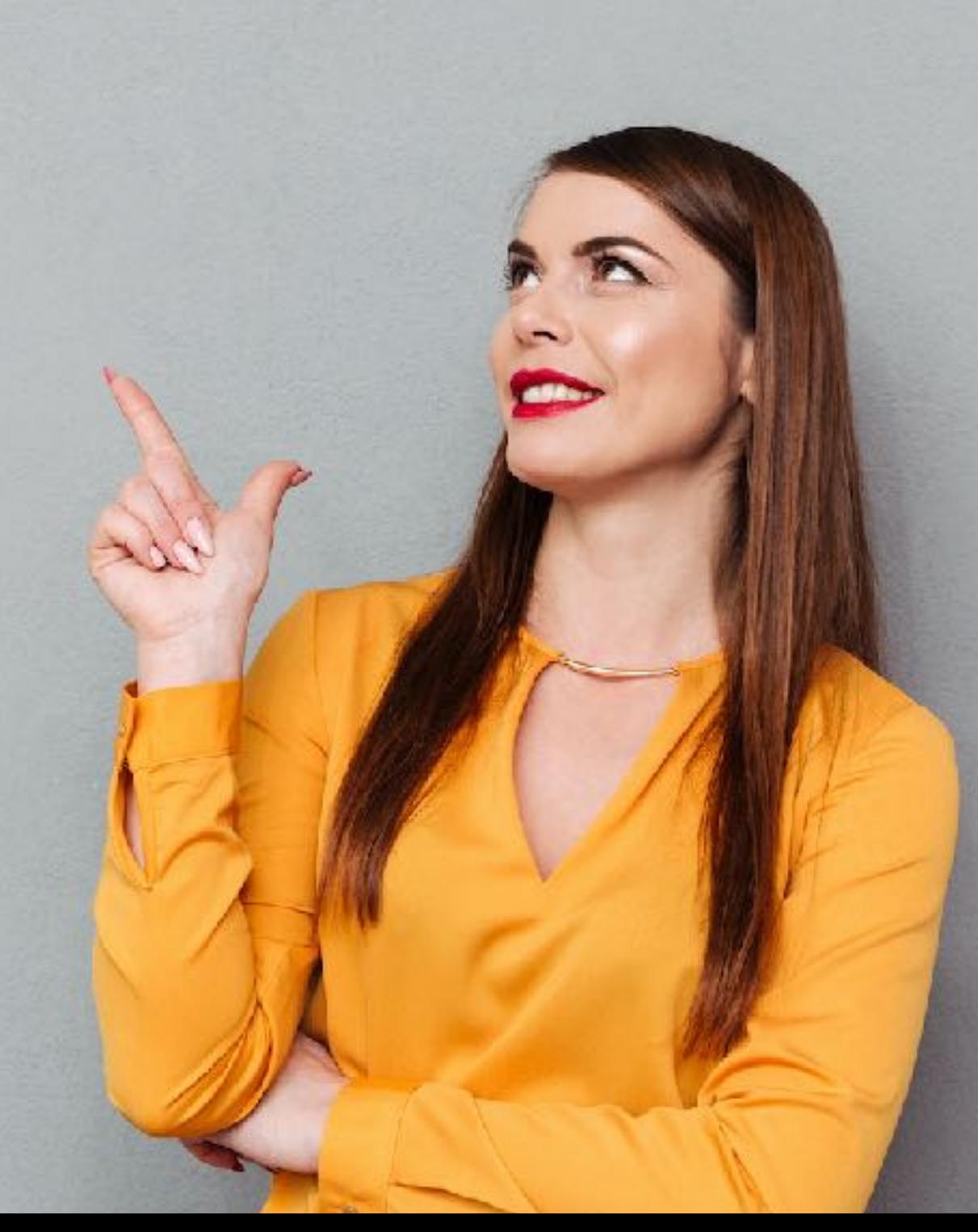

### **How to Configure Validators**

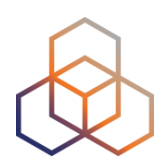

- Run at least **two** validators
	- Routinator (0.8.2)
	- FORT (1.4.2)

- Configure the **correct TALs**
	- They have already been downloaded
	- ARIN TAL needs to be installed separately

### **Start the Routinator**

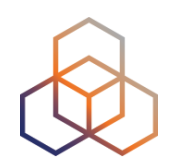

On the Server:

routinator server --rtr 100.64.1.1:3323

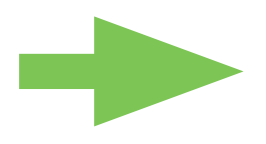

TAL directory is **missing!**

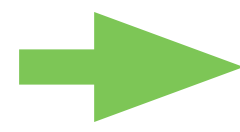

We need to initialize via **init command!** 

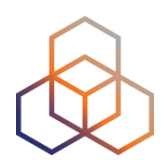

 $[root@server1 ~\sim]$ # routinator server --rtr 100.64.1.1:3323 Missing TAL directory /root/.rpki-cache/tals. You may have to initialize it via '**routinator init**'.

[root@server1  $\sim$ ]# routinator init Before we can install the ARIN TAL, you must have read and agree to the ARIN Relying Party Agreement (RPA). It is available at

<https://www.arin.net/resources/manage/rpki/rpa.pdf>

If you agree to the RPA, please run the command again with the **--accept-arin-rpa** option.

 $[root@server1 ~\sim]$ # routinator init --accept-arin-rpa Created local repository directory /root/.rpki-cache/repository **Installed 5 TALs in /root/.rpki-cache/tals**

### **Start the Routinator**

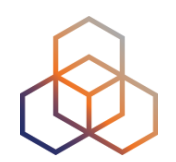

On the Server:

routinator server --rtr 100.64.1.1:3323

Check if it's running

ps aux | grep routinator

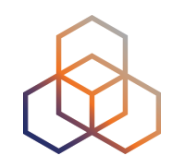

```
[root@server1 ~\sim]# routinator -v vrps | grep 193.0.24.0/21
rsyncing from rsync://localcert.ripe.net/ta/.
rsync://localcert.ripe.net/ta: successfully completed.
rsync://localcert.ripe.net/ta: The RIPE NCC Certification Repository
is subject to Terms and Conditions
rsync://localcert.ripe.net/ta: See http://www.ripe.net/lir-services/
ncc/legal/certification/repository-tc
*
*
*
\astAS2121,193.0.24.0/21,21,ripe-ncc-pilot
[root@server1 ~]#
```
### **Start FORT validator**

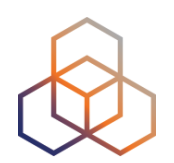

On the Server:

fort —-init-tals —tal=/etc/fort/tal

 $[root@server1 ~\sim]$ # fort --init-tals --tal=/etc/fort/tal Please download and read ARIN Relying Party Agreement (RPA) from https://www.arin.net/resources/manage/rpki/rpa.pdf. Once you've read it and if you agree ARIN RPA, type 'yes' to proceed with ARIN's TAL download:

#### **yes**

Successfully fetched '/etc/fort/tal/**arin.tal**'! Successfully fetched '/etc/fort/tal/**apnic.tal**'! Successfully fetched '/etc/fort/tal/**afrinic.tal**'! Successfully fetched '/etc/fort/tal/**ripe.tal**'! Successfully fetched '/etc/fort/tal/**lacnic.tal**'!

### **Start FORT validator**

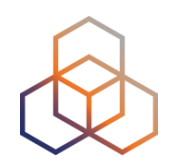

On the Server:

systemctl start fort

Check if it is running and the logs (exit with ctrl-c):

Systemctl status fort

journalctl -u fort

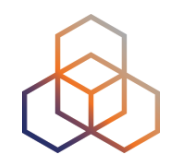

- FORT will not start RTR server before it does the validation for the first time.
- It listens on port **323** by default.
- Configuration is in **/etc/fort/config.json**

• To check whether FORT is listening

[root@server1  $\sim$ ]# ss -tlnp | grep fort LISTEN 0 128 100.64.1.1:323 \*:\* users:(("**fort**",pid=1009,fd=4))

```
root@server1 \sim]# journalctl -u fort -f
-- Logs begin at Mon 2021-02-08 11:51:24 CET. --Feb 08 14:34:46 server1 fort[1009]: INF: - Real execution time: 132 
secs.
Feb 08 14:35:46 server1 fort[1009]: INF: Starting validation.
Feb \overline{08} 14:35:46 server1 fort [1009]: INF: - Current serial number is
\boldsymbol{\theta} .
Feb 08 14:37:58 server1 fort[1009]: INF: Checking if there are new or 
modified SLURM files
Feb 08 14:37:58 server1 fort[1009]: INF: Applying configured SLURM
Feb 08 14:37:58 server1 fort[1009]: INF: Validation finished:
Feb 08 14:37:58 server1 fort[1009]: INF: - Valid Prefixes: 4740
Feb 08 14:37:58 server1 fort [1009]: INF: - Valid Router Keys: 0
Feb 08 14:37:58 server1 fort[1009]: INF: - Current serial number is
0.
Feb 08 14:37:58 server1 fort[1009]: INF: - Real execution time:
```
[root@server1 ~]# cat /var/lib/fort/roas.csv | grep 193.0.24.0/21 AS2121,**193.0.24.0/21**,21

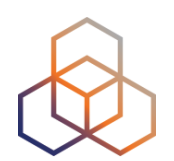

## **Questions**

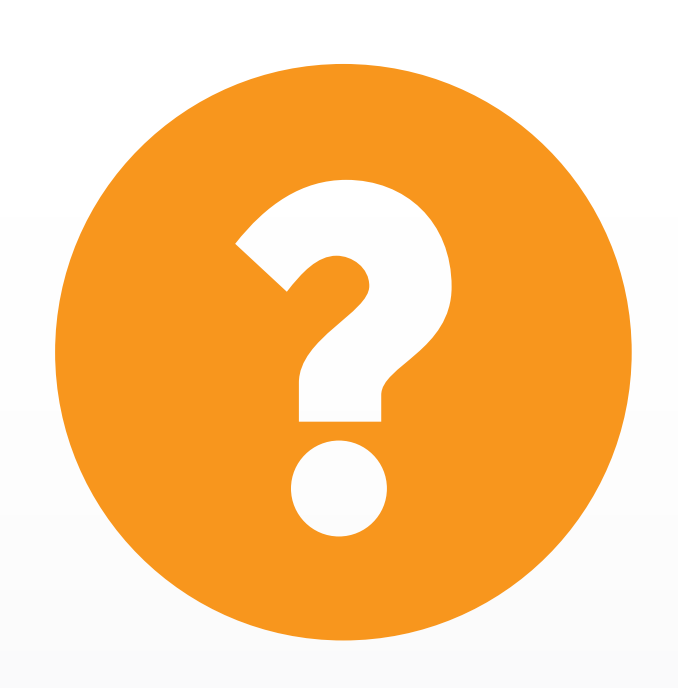

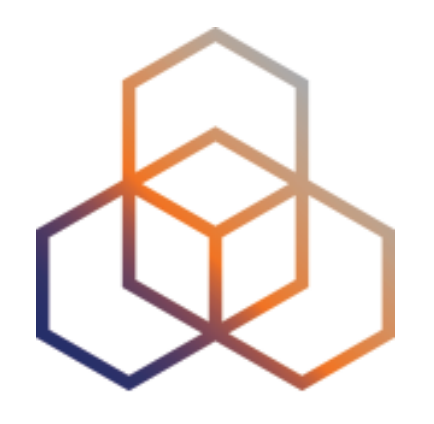

## **Validation**

Section 4

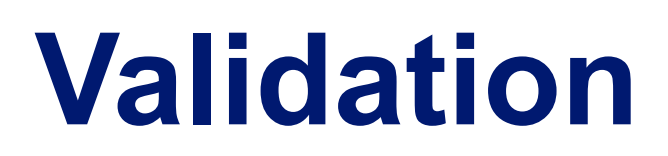

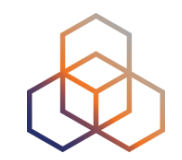

#### **ROA Validation**

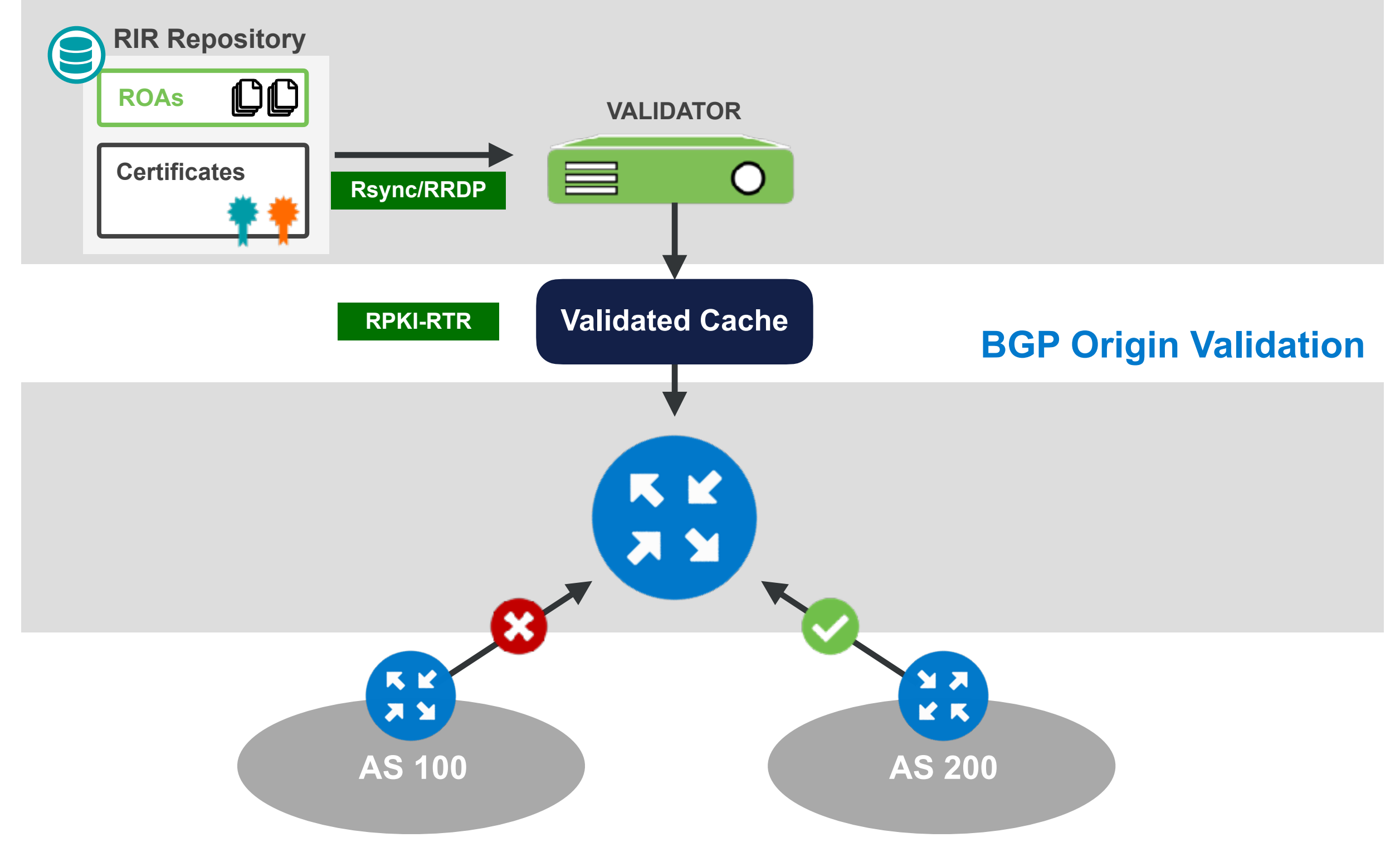

### **ROA Validation**

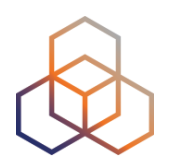

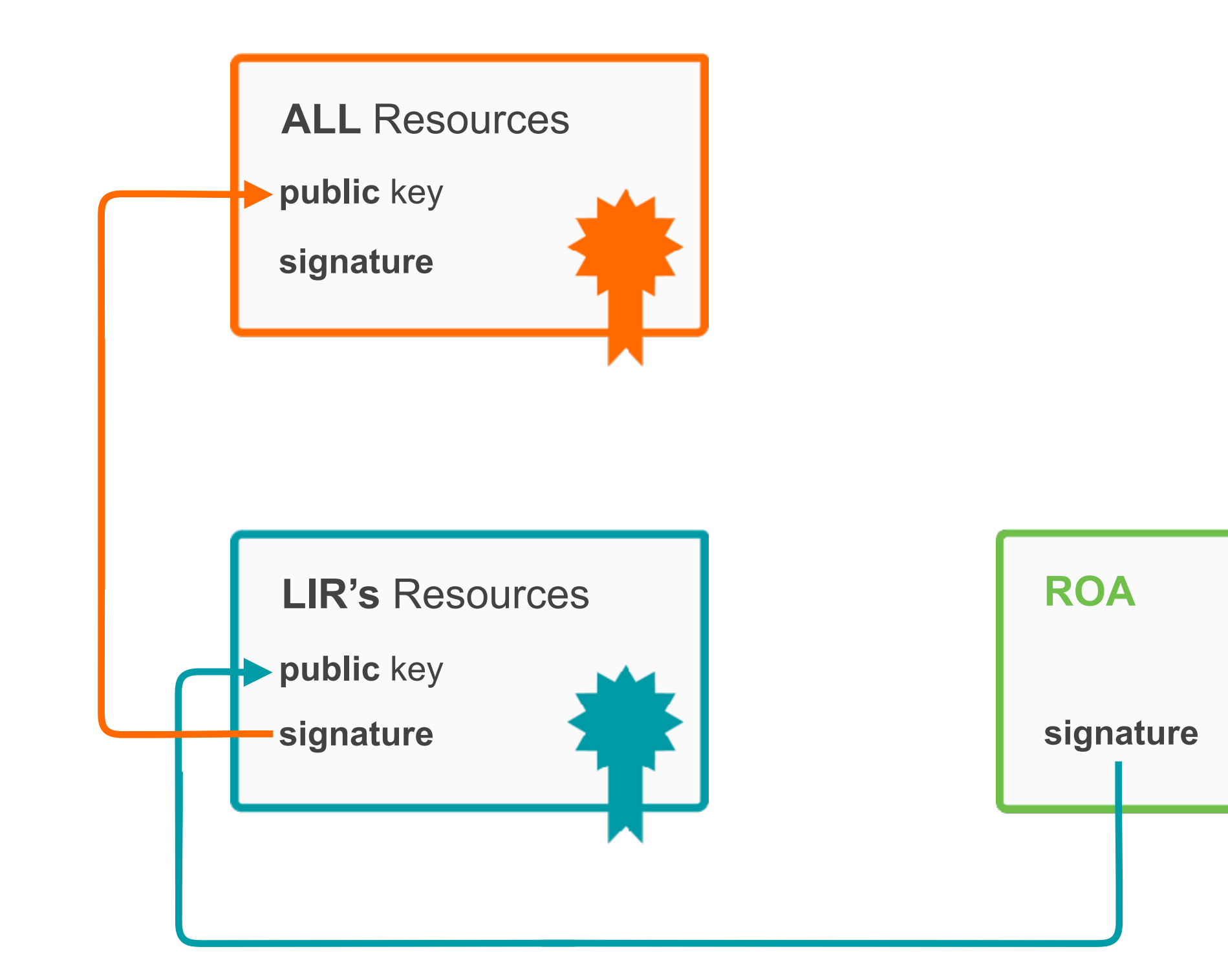

## **Quiz time!**

What does it mean if a ROA is **"invalid"** ?

- A. There is no ROA for that speci fic pre x fi
- B. Validity period of the LIR certi ficate expired
- C. A ROA exists for the pre fix but max-length or ASN does not match.
- D. Chain of trust fails and the ROA can not be validated.

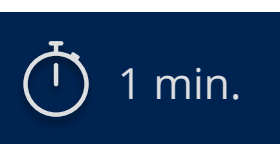

## **BGP Prefix Origin Validation-RFC6811**

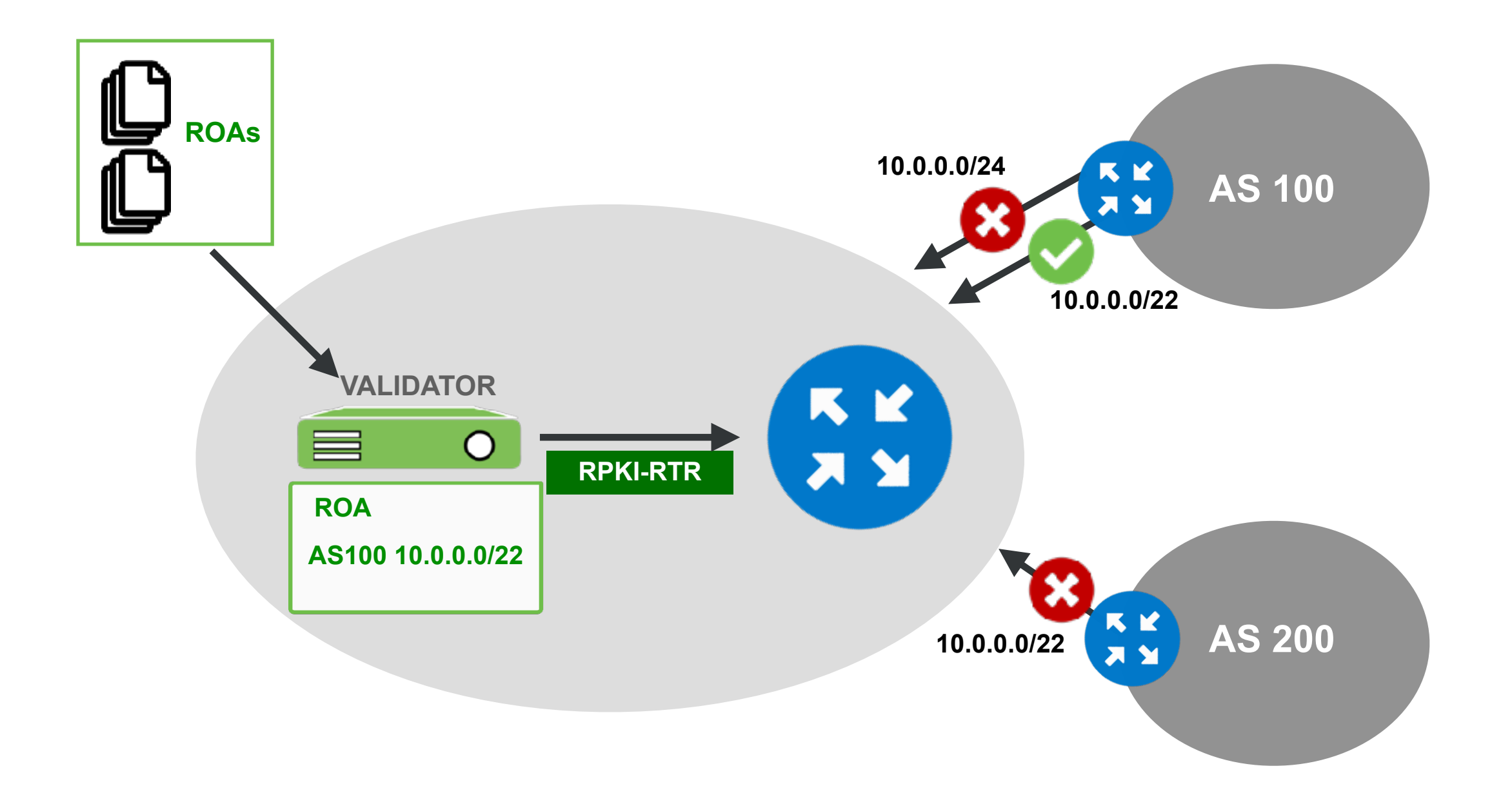

### **RPKI Validation States**

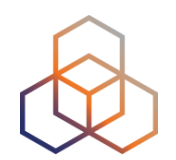

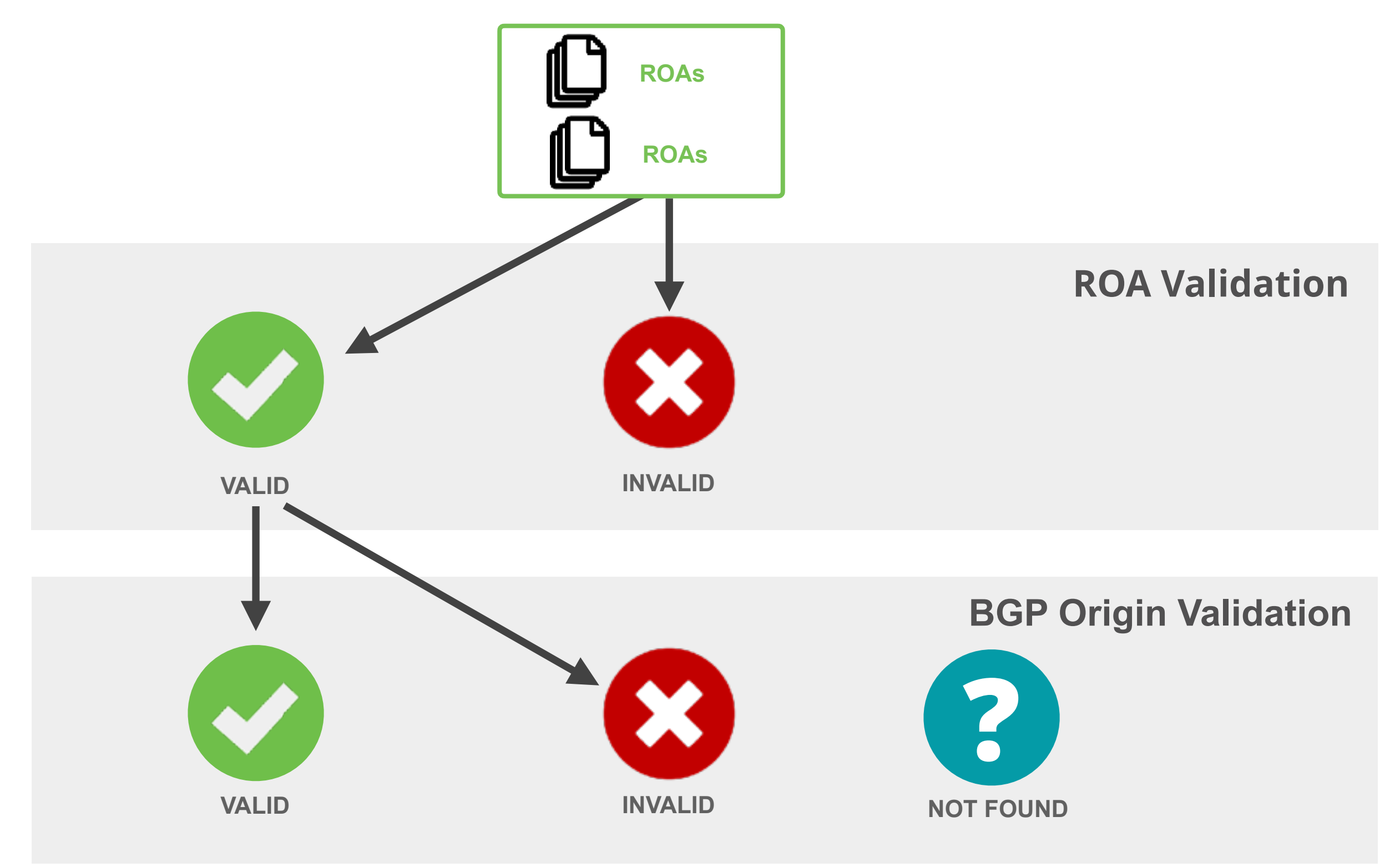

## **Take the poll!**

The RPKI status of a specific prefix in the BGP table is shown as **"Invalid"**.

What does this mean?

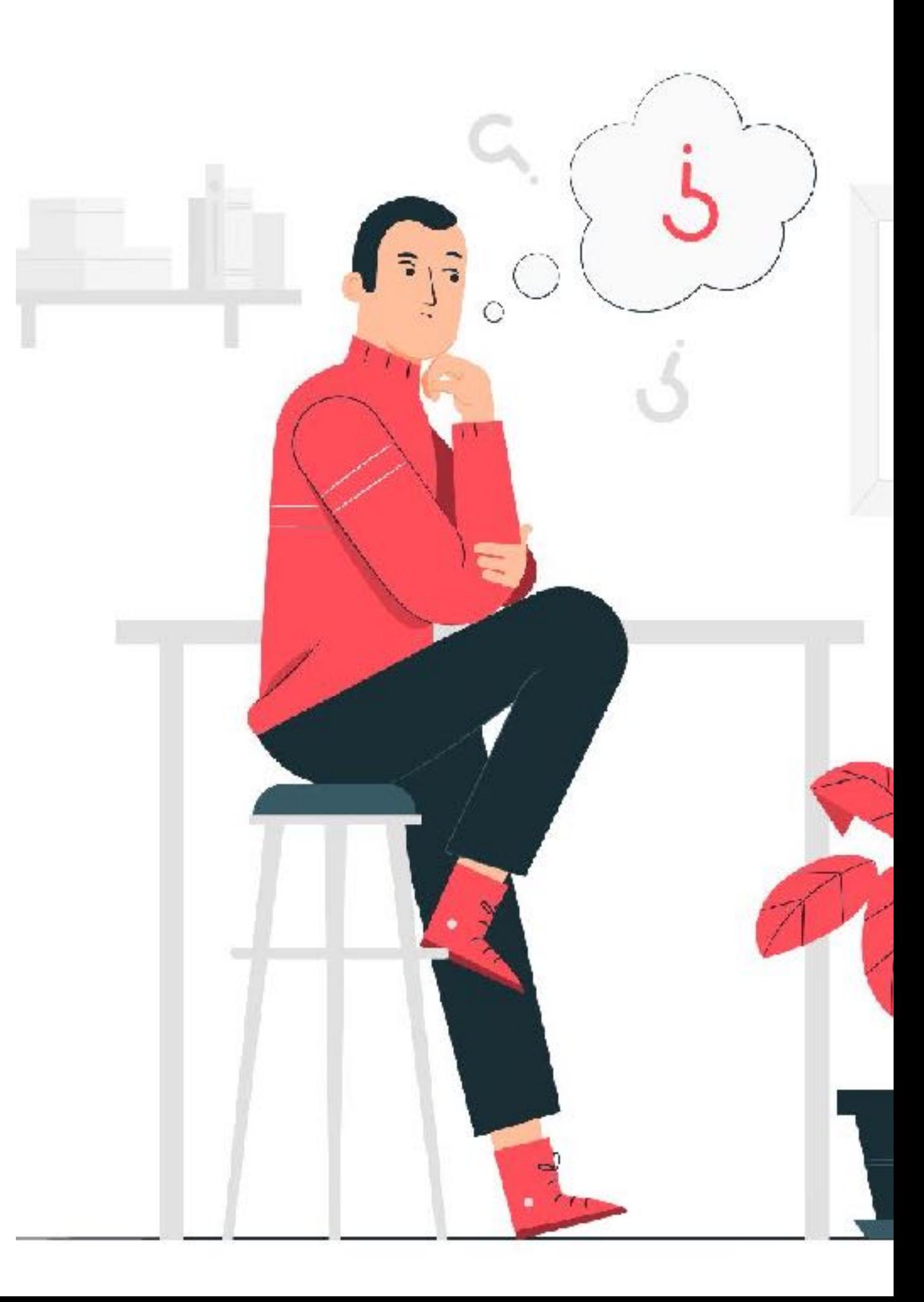

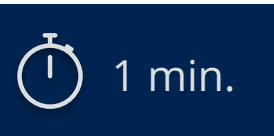

## **Whitelisting**

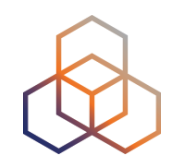

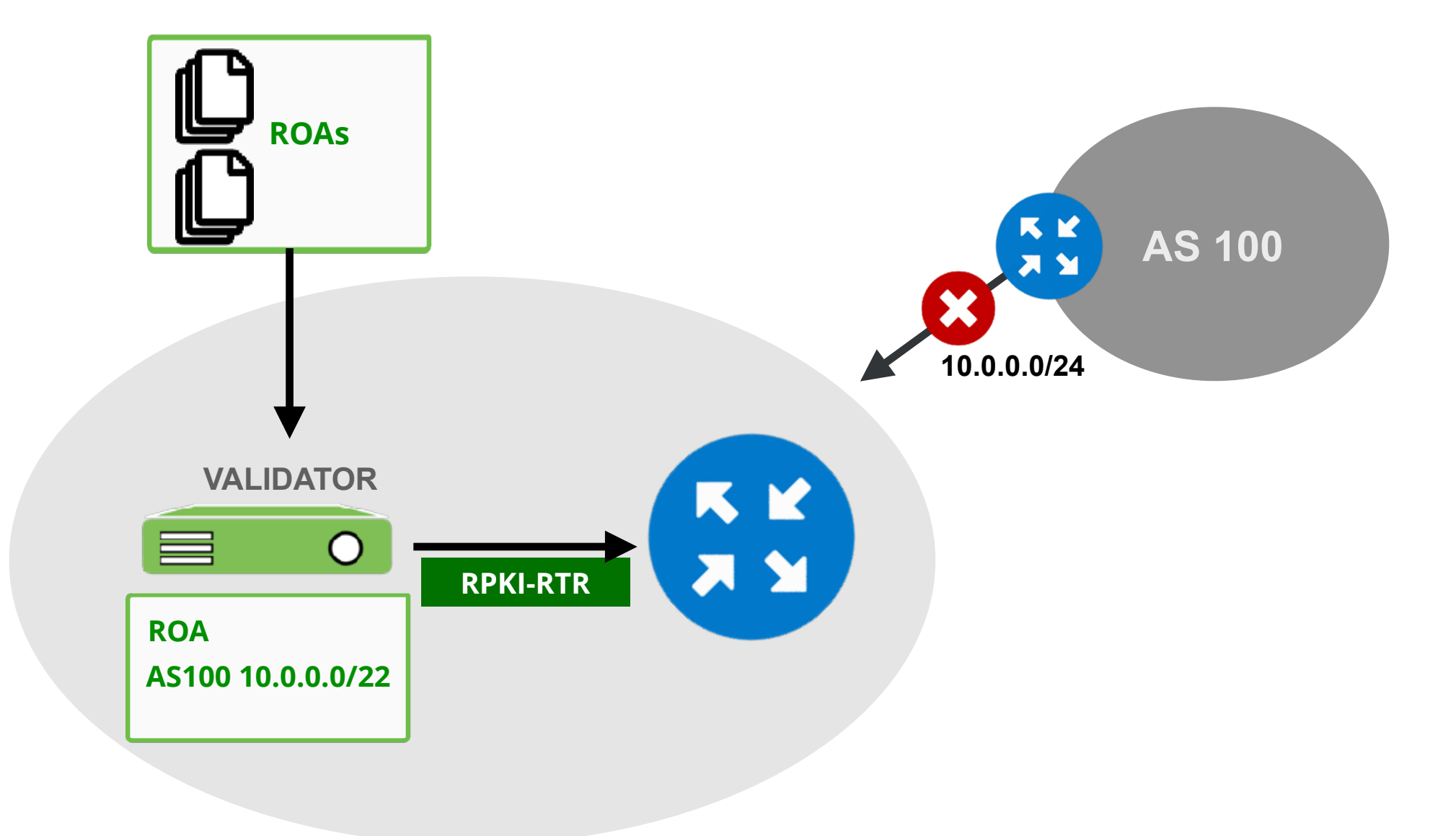

## **Whitelisting**

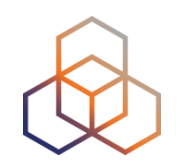

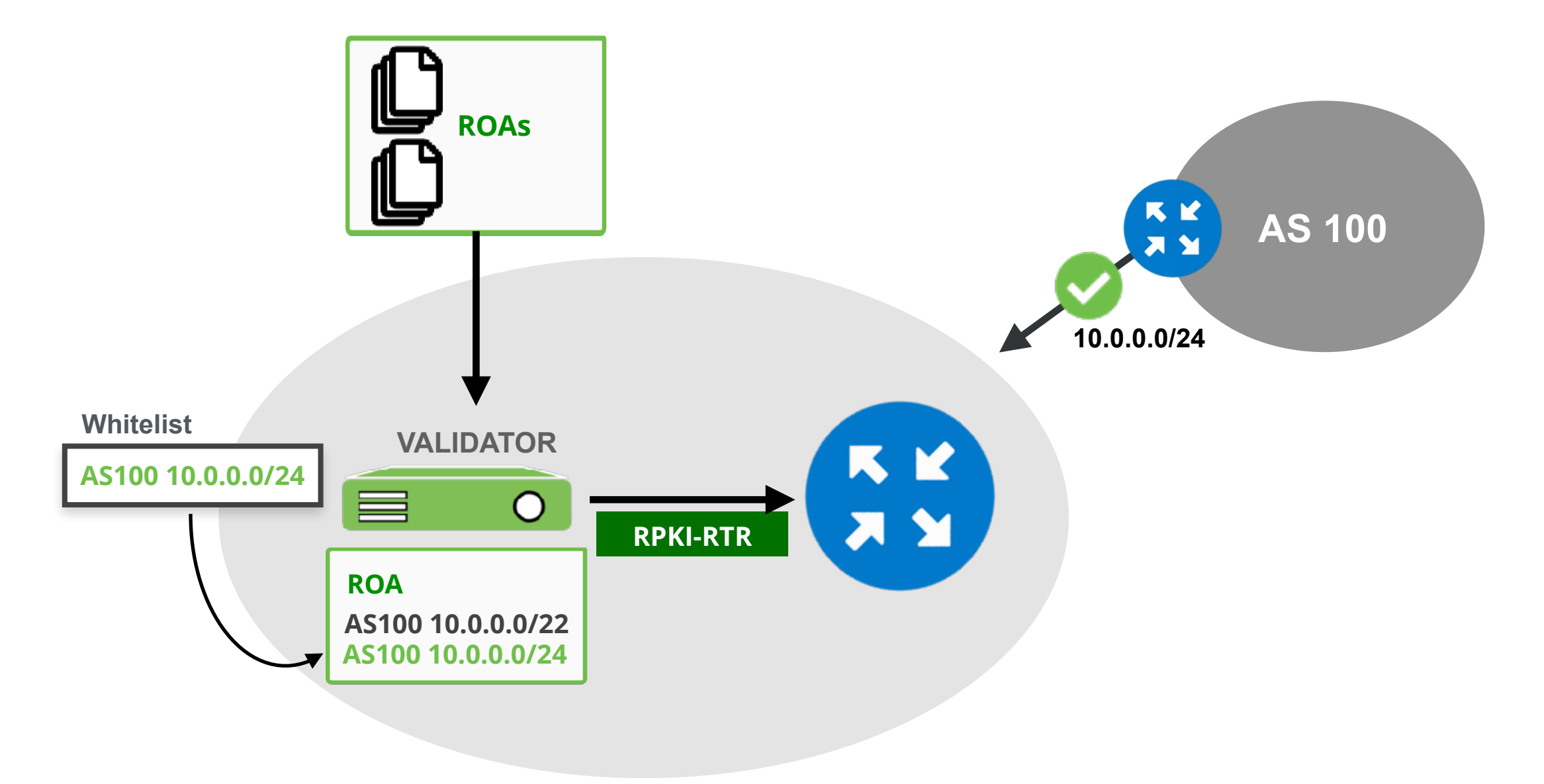

### **RPKI Status RIPE**

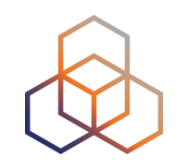

### Validation results for unique Prefix-Origin pairs in Region RIPE (IPv4)

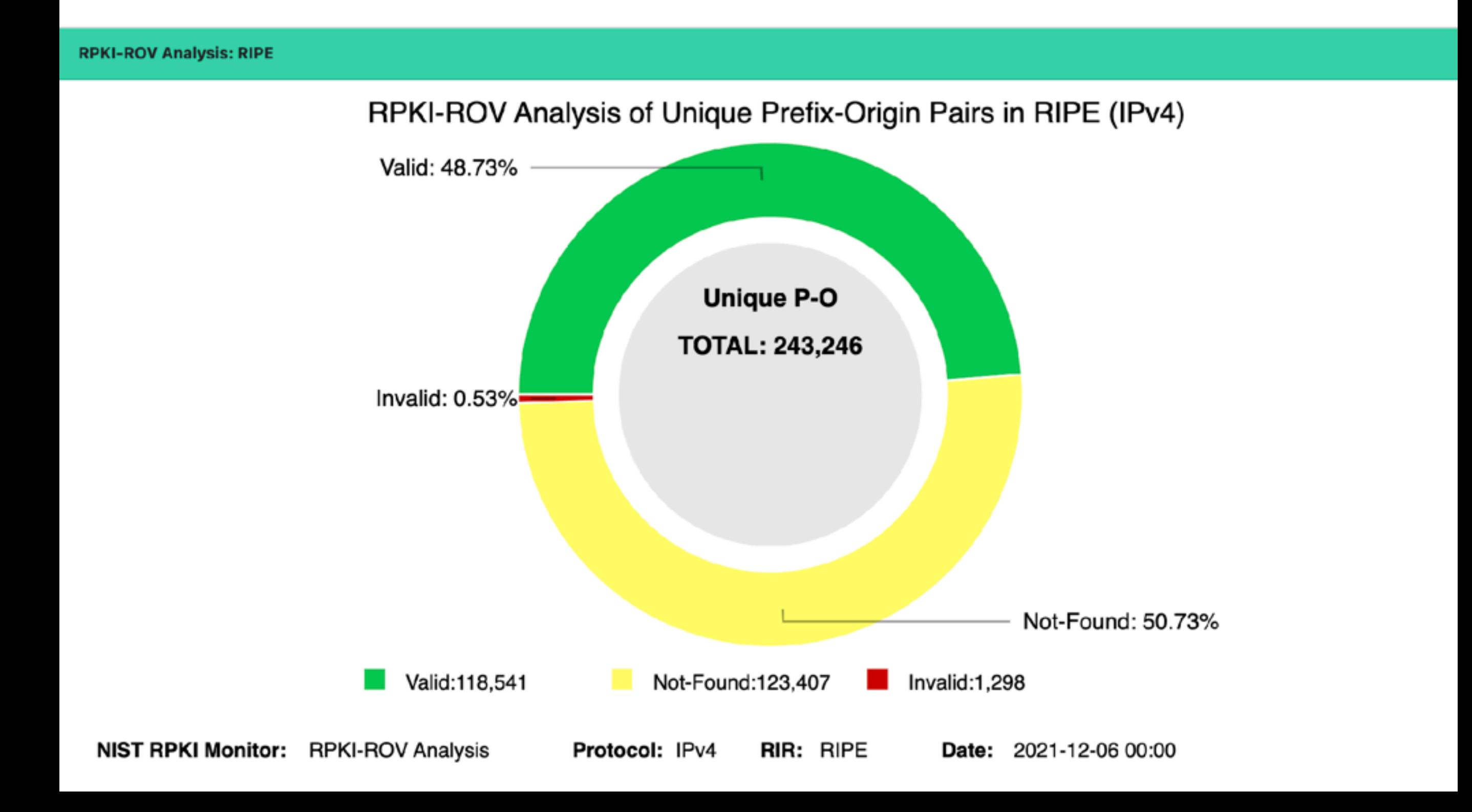

## **Demo!**

### **Setting up BGP Origin Validation**

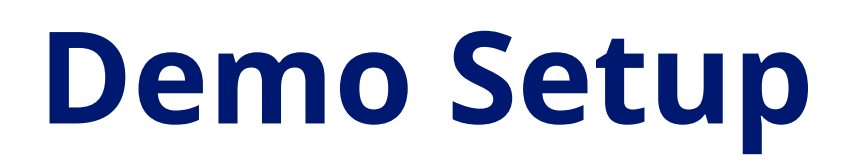

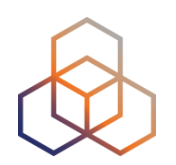

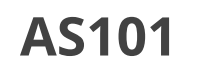

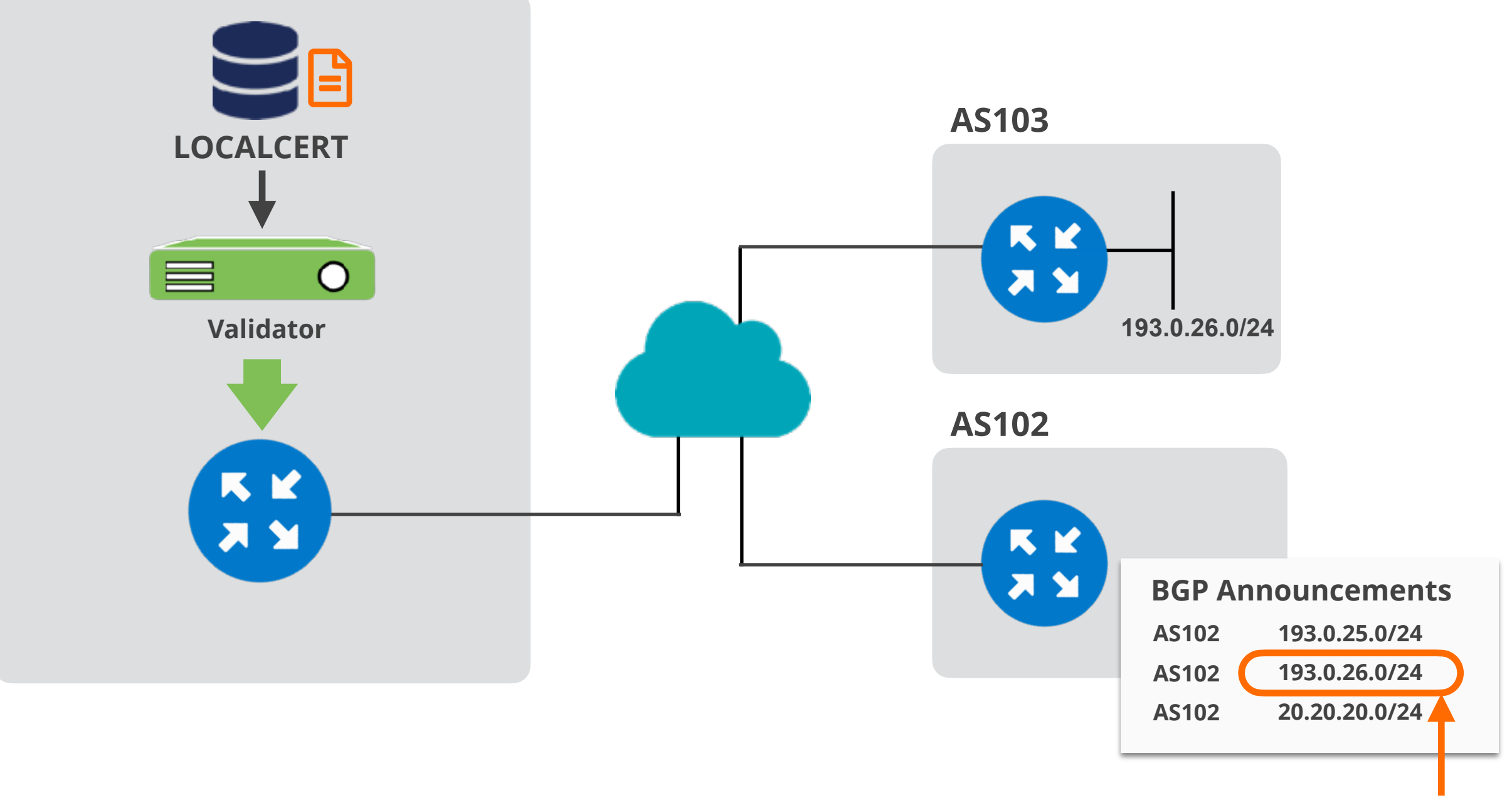

**Prefix belongs to AS103**

## **Setup Origin Validation in AS101**

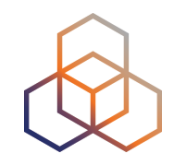

- We are using **FORT** and **Routinator** validator options
- Validators are preconfigured
- RPKI-RTR needs to be configured on **AS101 router**
- **AS102 router** will be configured to announce both its networks and **AS103 prefixes**

## **ROAs Created in the First Demo**

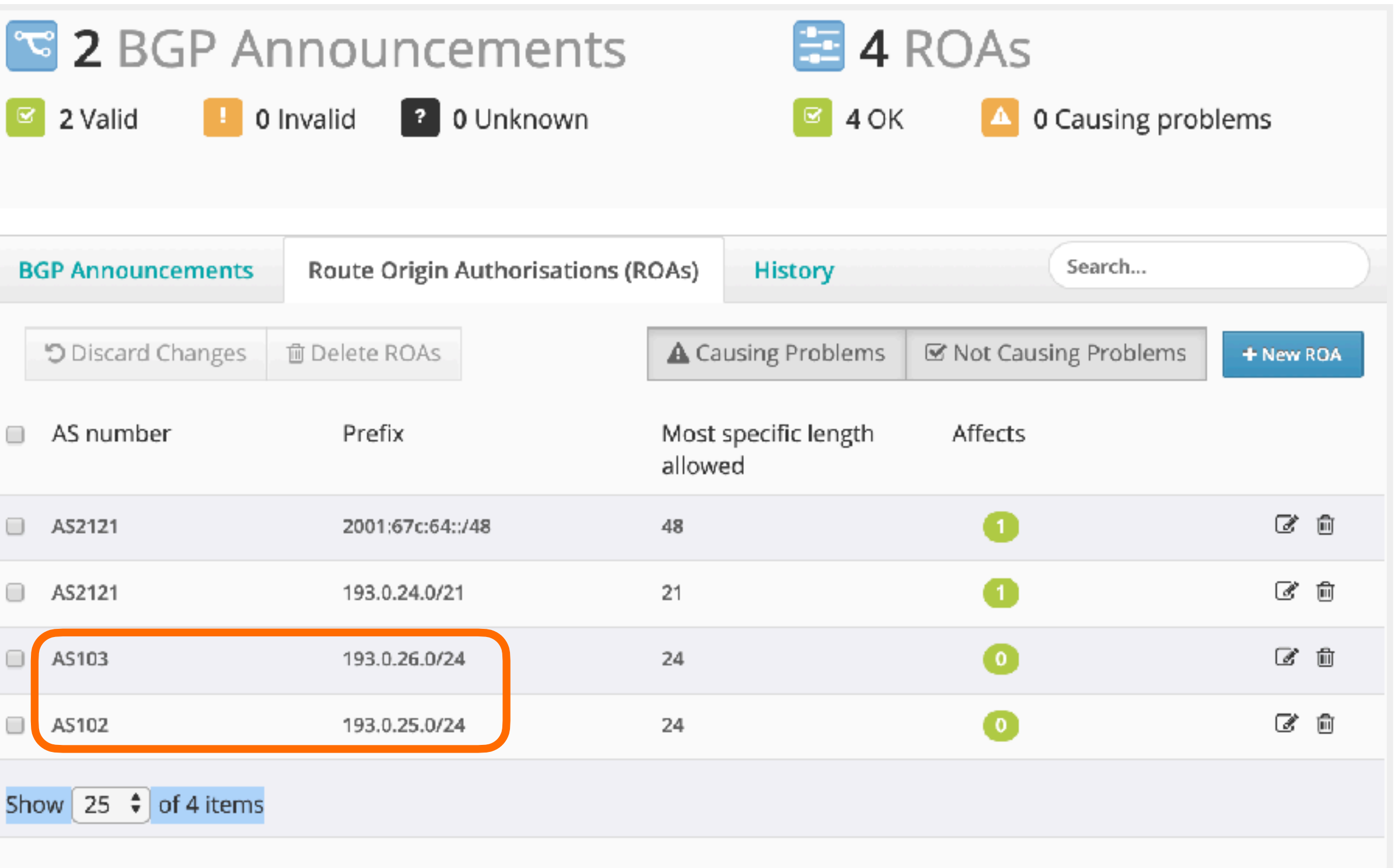

## **Configure Validator Connection**

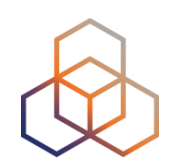

### On AS101 router:

 $($  config)  $#$  conf t (config)# router bgp 101 (config-router)# bgp rpki server tcp 100.64.1.1 port **3323** refresh 300 (config-router)# bgp rpki server tcp 100.64.1.1 port **323** refresh 300

### and check it

# show ip bgp rpki servers | i ESTAB # show ip bgp rpki table

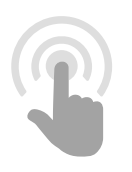

### **Let's Check How We're Doing…**

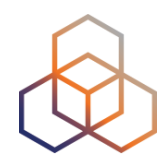

U1\_Router#show ip bgp rpki servers | i ESTAB

Connection state is **ESTAB**, I/O status: 1, unread input bytes: 0 Connection state is **ESTAB**, I/O status: 1, unread input bytes: 0

U1\_Router#sho ip bgp rpki table 1547 BGP sovc network entries using 247520 bytes of memory 3851 BGP sovc record entries using 123232 bytes of memory Network Maxlen Origin-AS Source Neighbor 5.32.168.0/21 21 15836 0 100.64.1.1/**323** 5.32.168.0/21 21 15836 0 100.64.1.1/**3323** 5.35.224.0/19 24 8972 0 100.64.1.1/323 5.35.224.0/19 24 8972 0 100.64.1.1/3323 5.35.224.0/19 24 29066 0 100.64.1.1/323 5.35.224.0/19 24 29066 0 100.64.1.1/3323 **Routinator FORT**

## **Configure BGP announcements**

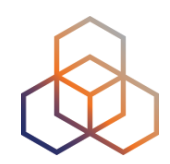

- Let's configure Router in AS102 to announce prefixes!
- Check origin validation on AS101 router!

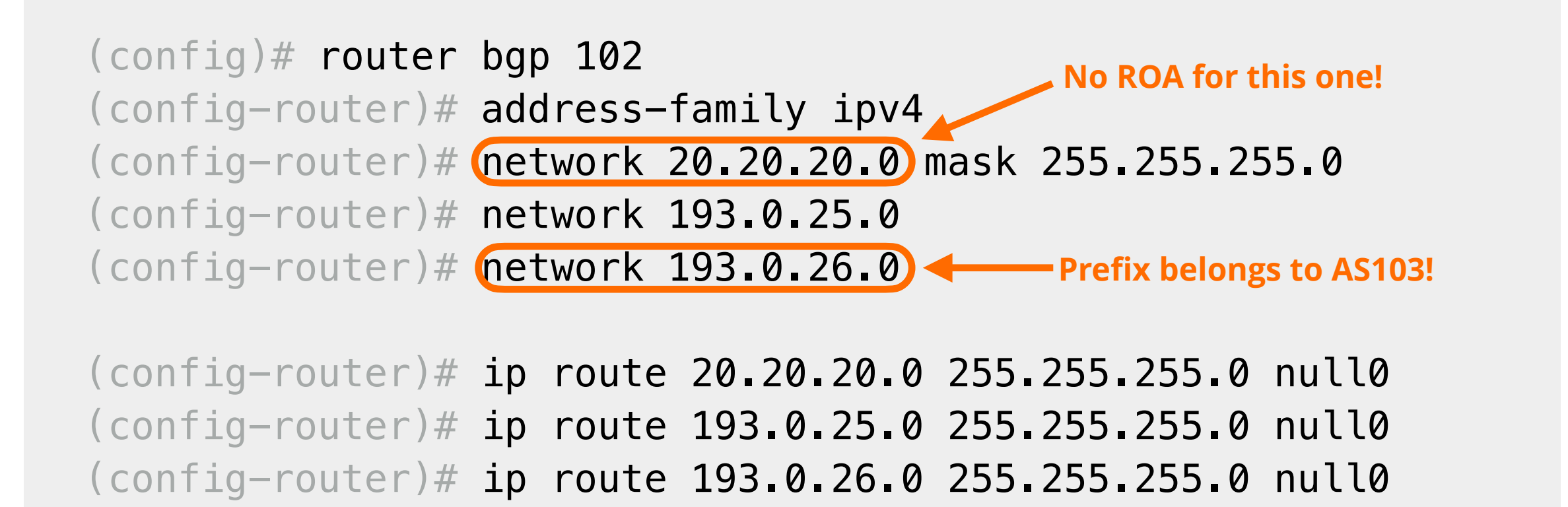

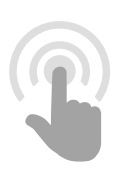
### **RPKI Valid**

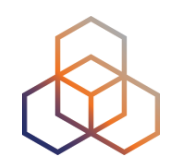

```
U1_Router#show ip bgp 193.0.25.0/24
BGP routing table entry for 193.0.25.0/24, version 1598443
Paths: (1 available, best #1, table default)
  Not advertised to any peer
   Refresh Epoch 1
   99 102
     192.168.1.2 from 192.168.1.254 (99.0.0.1)
       Origin IGP, metric 0, localpref 100, valid, external, best
       path 7FD8EAB30678 RPKI State valid
       rx pathid: 0, tx pathid: 0x0
```
## **RPKI Invalid**

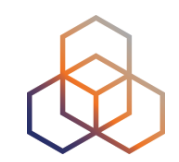

**Prefix belongs to AS103!**

```
U1_Router#show ip bgp 193.0.26.0/24
BGP routing table entry for 193.0.26.0/24, version 0
Paths: (1 available, no best path)
  Not advertised to any peer
   Refresh Epoch 1
   99 102
     192.168.1.2 from 192.168.1.254 (99.0.0.1)
       Origin IGP, metric 0, localpref 100, valid, external
       path 7FD8EAB30708 RPKI State invalid
       rx pathid: 0, tx pathid: 0
```
#### **Prefix Without a ROA**

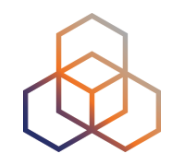

**No ROA for this one!**

```
U1_Router#show ip bgp 20.20.20.0/24
BGP routing table entry for 20.20.20.0/24, version 1598444
Paths: (1 available, best #1, table default)
  Not advertised to any peer
   Refresh Epoch 1
   99 102
     192.168.1.2 from 192.168.1.254 (99.0.0.1)
       Origin IGP, metric 0, localpref 100, valid, external, best
       path 7FD8EAB305E8 RPKI State not found
       rx pathid: 0, tx pathid: 0x0
```
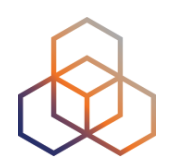

# **Questions**

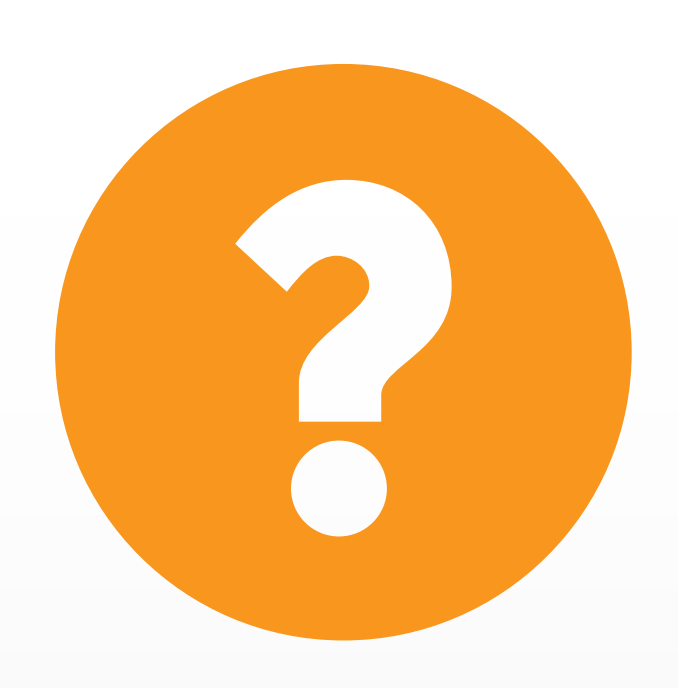

## **Demo!**

#### **Discarding BGP Invalids**

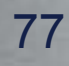

## **After Validating…**

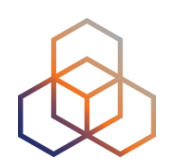

- You have to make **decisions**
	- Accept or discard the BGP Announcement
	- As temporary measure, you could influence other attributes, such as Local Preference
- You can manage this by using **route-map**

## **Configure Route Maps**

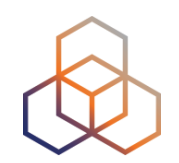

#### Configure Route-map on the router of **AS101**

```
(config-router)# route-map rpki-accept permit 10
(route-map)# match rpki valid
(route-map)# set local-preference 110
(route-map)# route-map rpki-accept permit 20
(route-map)# match rpki not-found
(route-map)# set local-preference 80
```
## **Add Route Map to Neighbour**

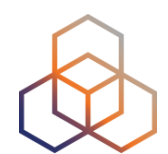

(config)# router bgp 101 (config)# address-family ipv4 (config)# neighbor 192.168.1.254 route-map **rpki-accept** in

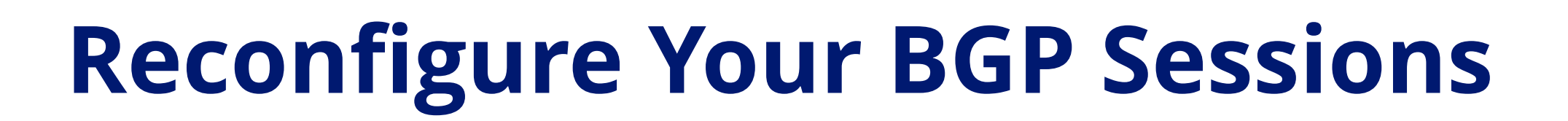

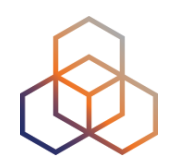

**#** clear bgp ipv4 unicast 192.168.1.254

And have a bit of patience. The full routing table for both IPv4 and IPv6 needs to be re-evaluated.

#### **Check Your Work**

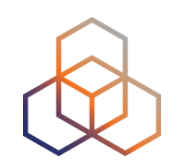

# show ip bgp XXX

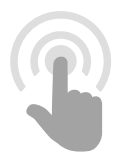

### **RPKI Valid**

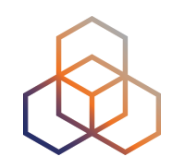

```
U1_Router#show ip bgp 193.0.25.0/24
BGP routing table entry for 193.0.25.0/24, version 2205270
Paths: (1 available, best #1, table default)
  Not advertised to any peer
   Refresh Epoch 3
   99 102
     192.168.1.2 from 192.168.1.254 (99.0.0.1)
       Origin IGP, metric 0, localpref 110, valid, external, best
       path 7FD962379360 RPKI State valid
       rx pathid: 0, tx pathid: 0x0
```
### **RPKI Invalid**

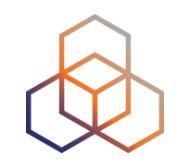

**Prefix belongs to AS103!**

U1\_Router#show ip bgp **193.0.26.0/24** % Network not in table

#### **Because RPKI state is Invalid!**

#### **Prefix Without ROA**

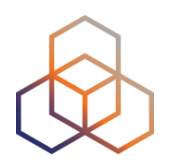

```
U1_Router#show ip bgp 20.20.20.0/24
BGP routing table entry for 20.20.20.0/24, version 2240082
Paths: (1 available, best #1, table default)
  Not advertised to any peer
   Refresh Epoch 3
   99 102
     192.168.1.2 from 192.168.1.254 (99.0.0.1)
       Origin IGP, metric 0, localpref 80, valid, external, best
       path 7FD95FF03740 RPKI State not found
       rx pathid: 0, tx pathid: 0x0
```
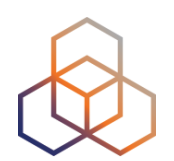

# **Questions**

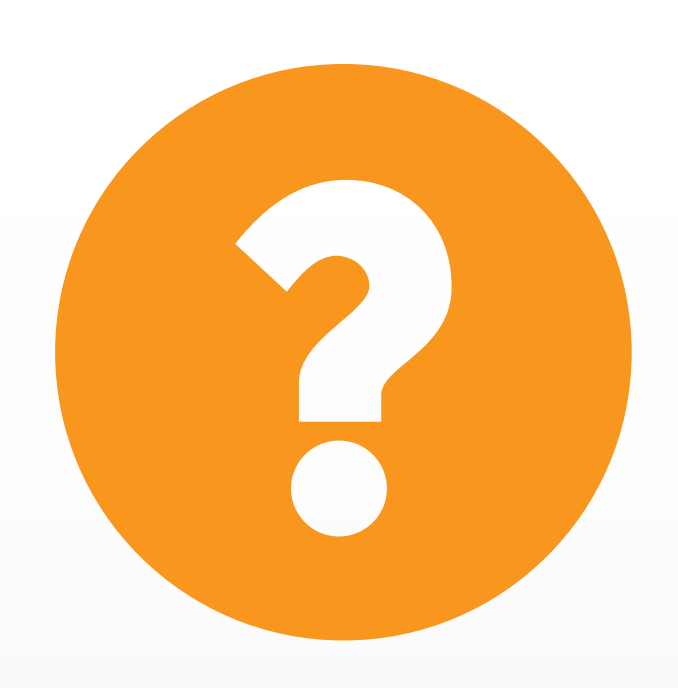

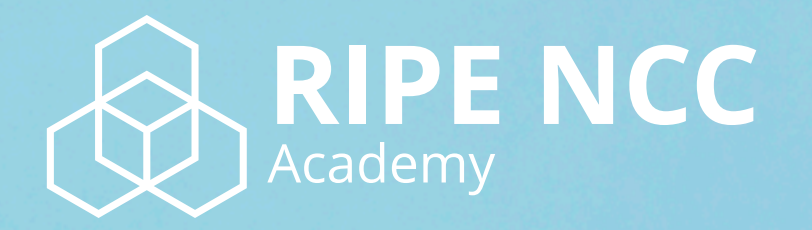

#### **Learn something new today! academy.ripe.net**

87

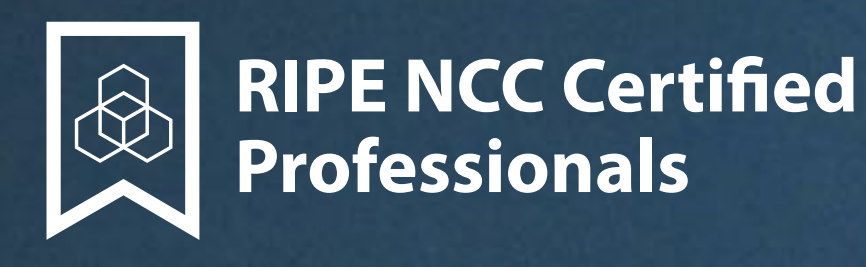

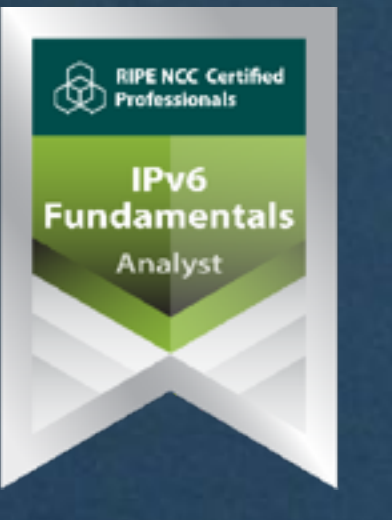

#### **RIPE NCC Certified**<br>Professionals € **RIPE Database Associate**

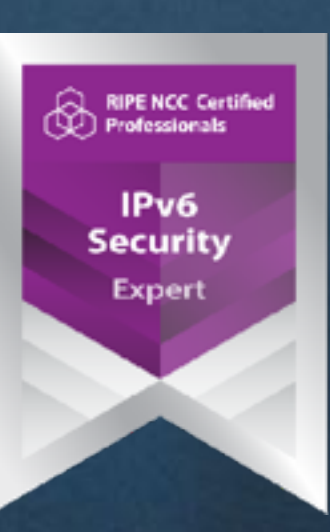

#### **https://www.ripe.net/certifiedprofessionals**

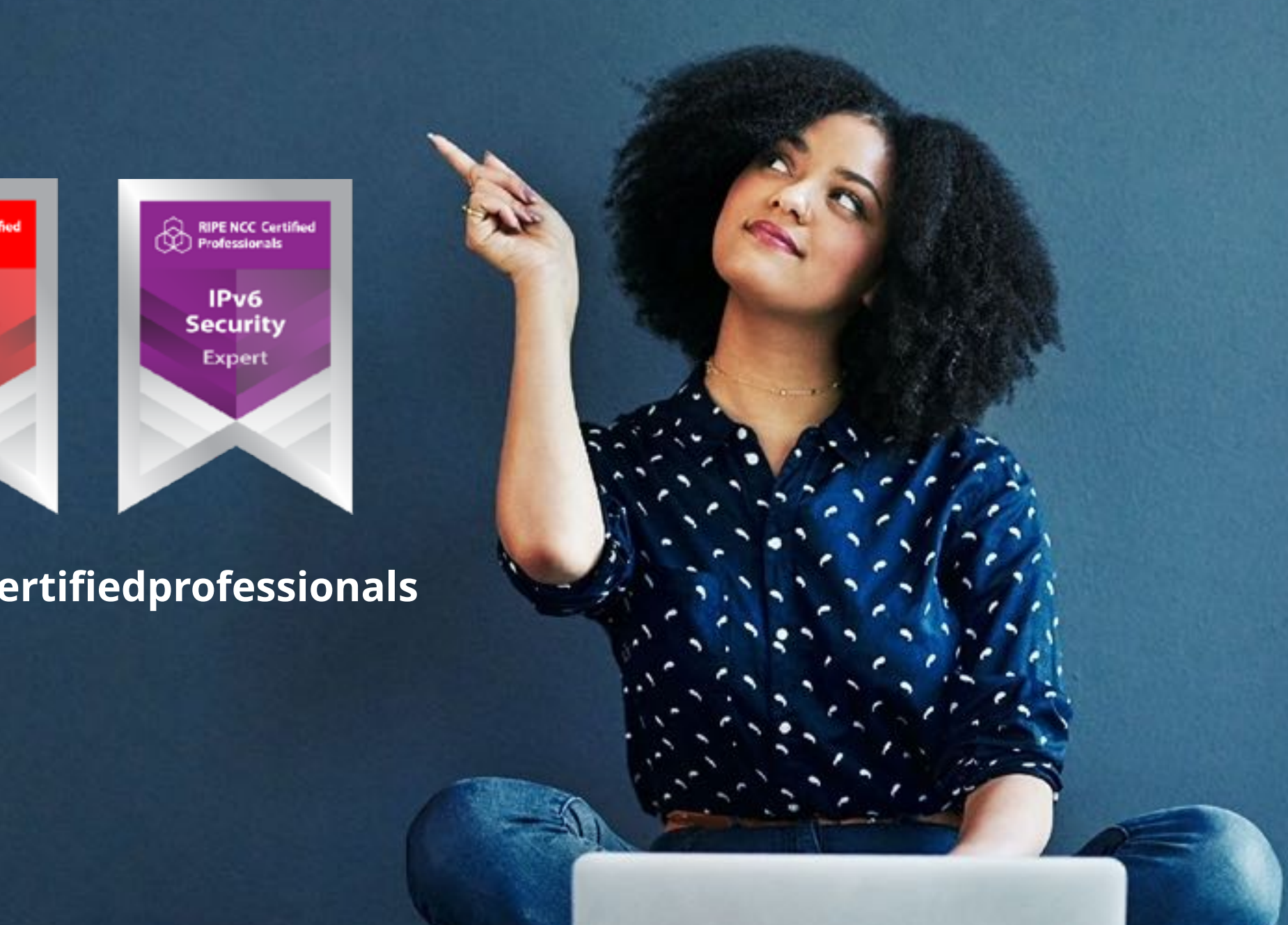

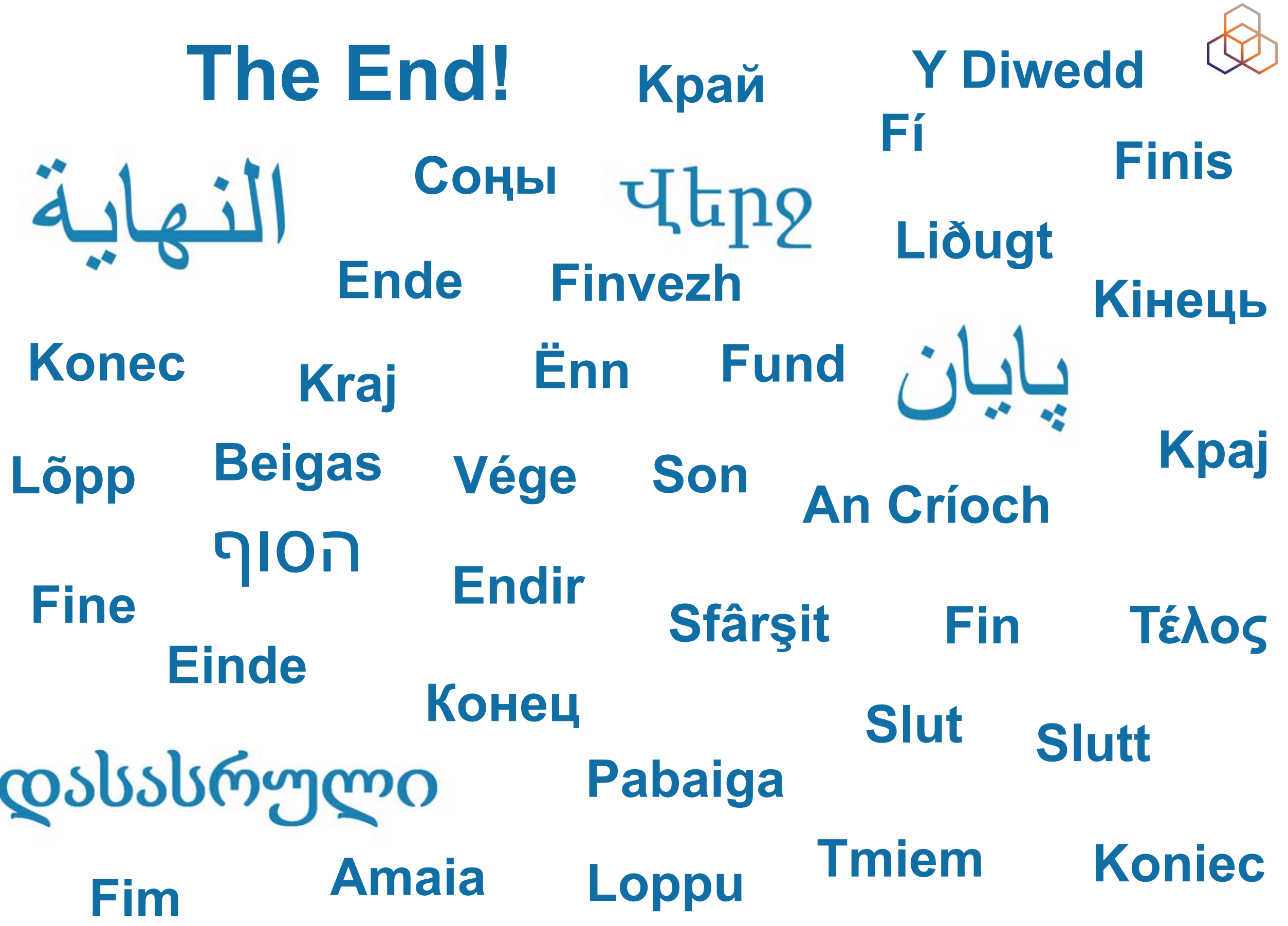